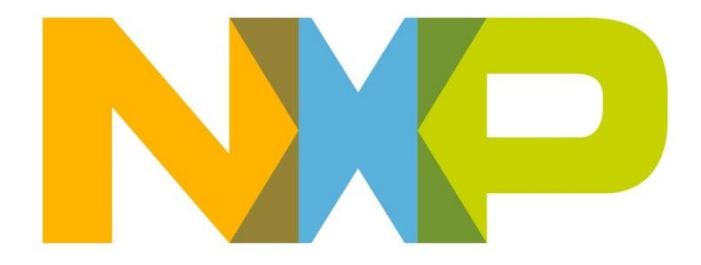

# **RELEASE NOTES ZigBee Home Automation/Light Link SDK**

# **JN-SW-4168**

**Build 2162**

### **NXP Semiconductors**

For the contact details of your local NXP office or distributor, refer to:

**[www.nxp.com](http://www.nxp.com/)**

# <span id="page-1-0"></span>**CONTENTS**

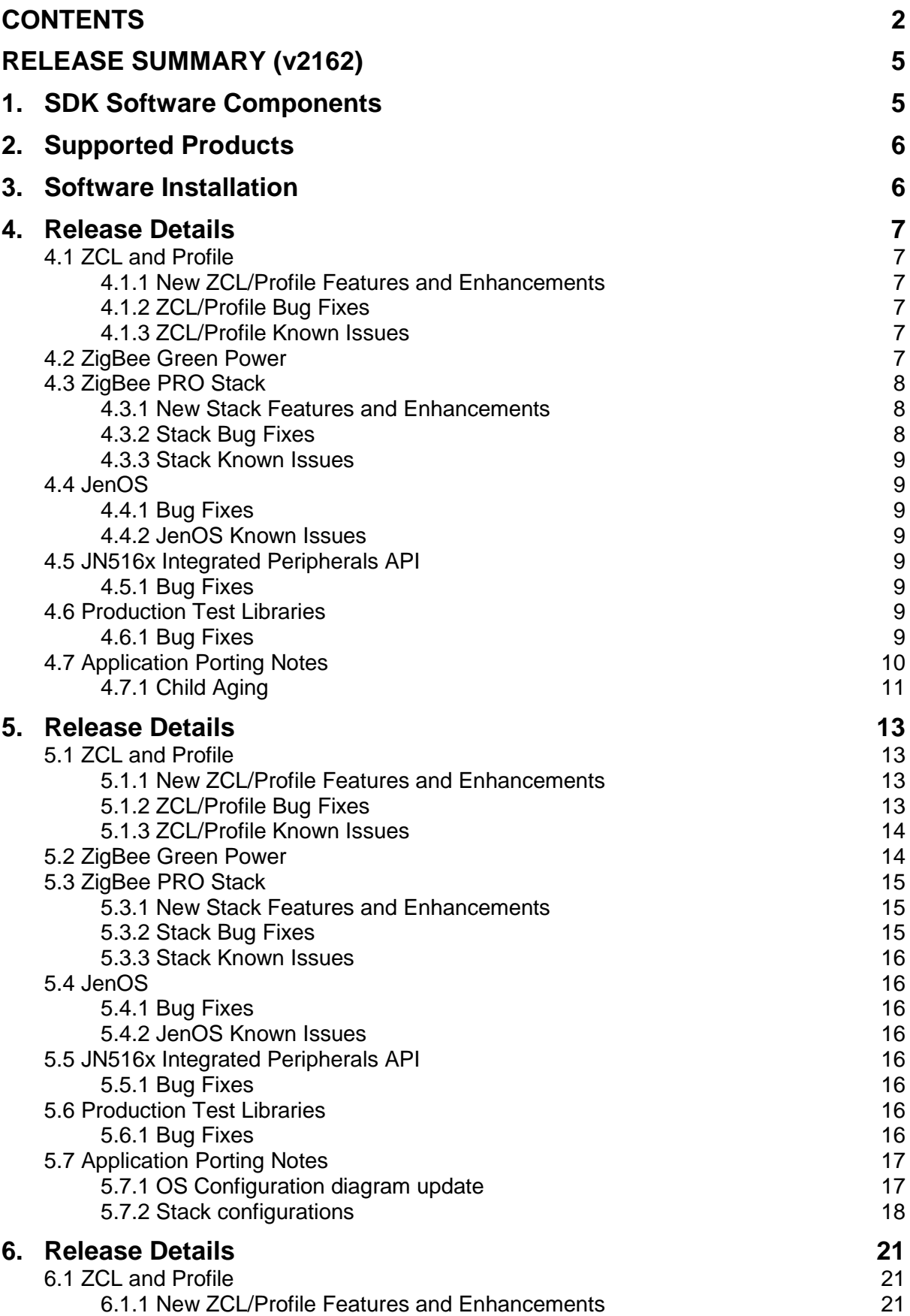

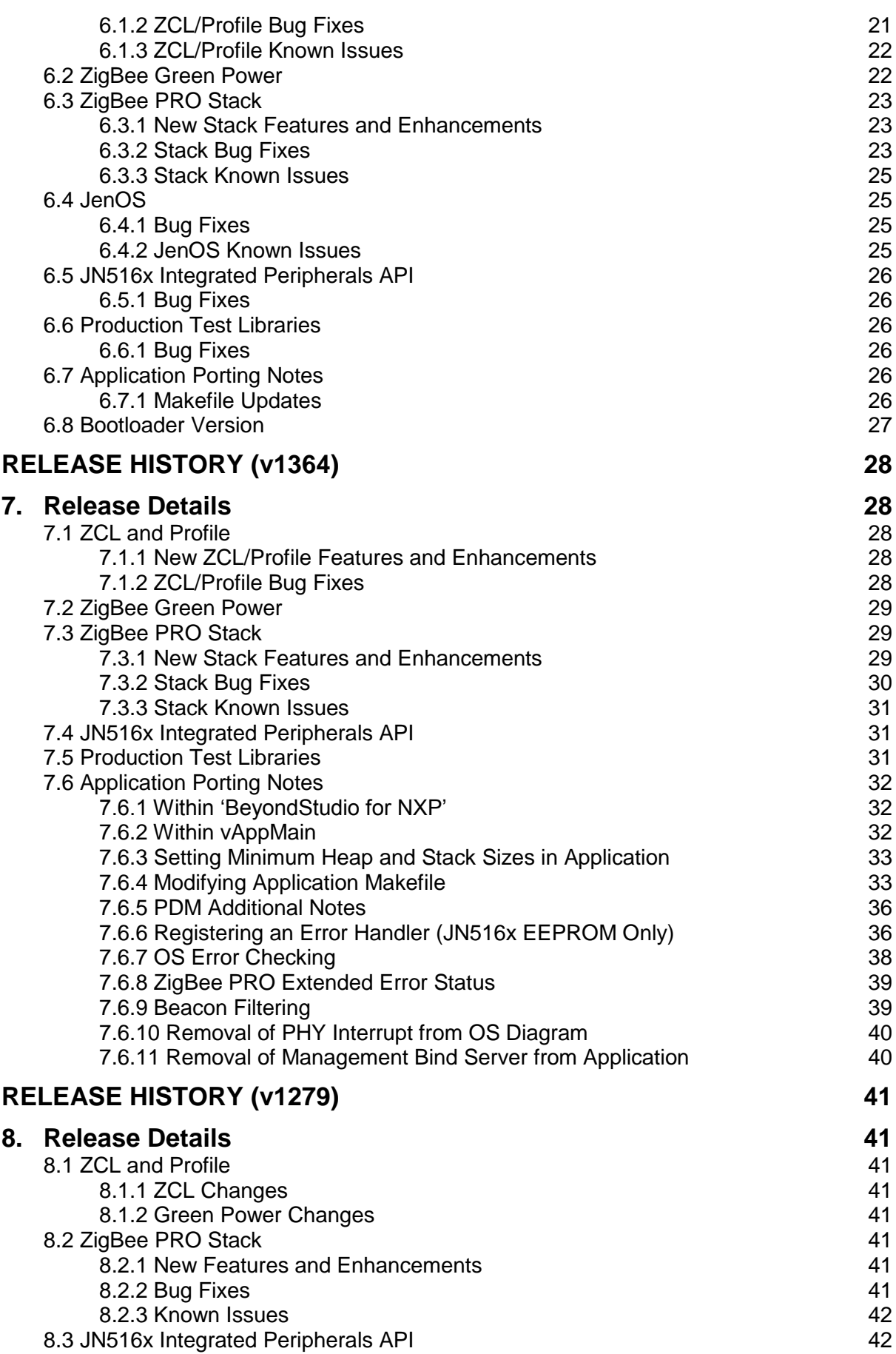

Ì.

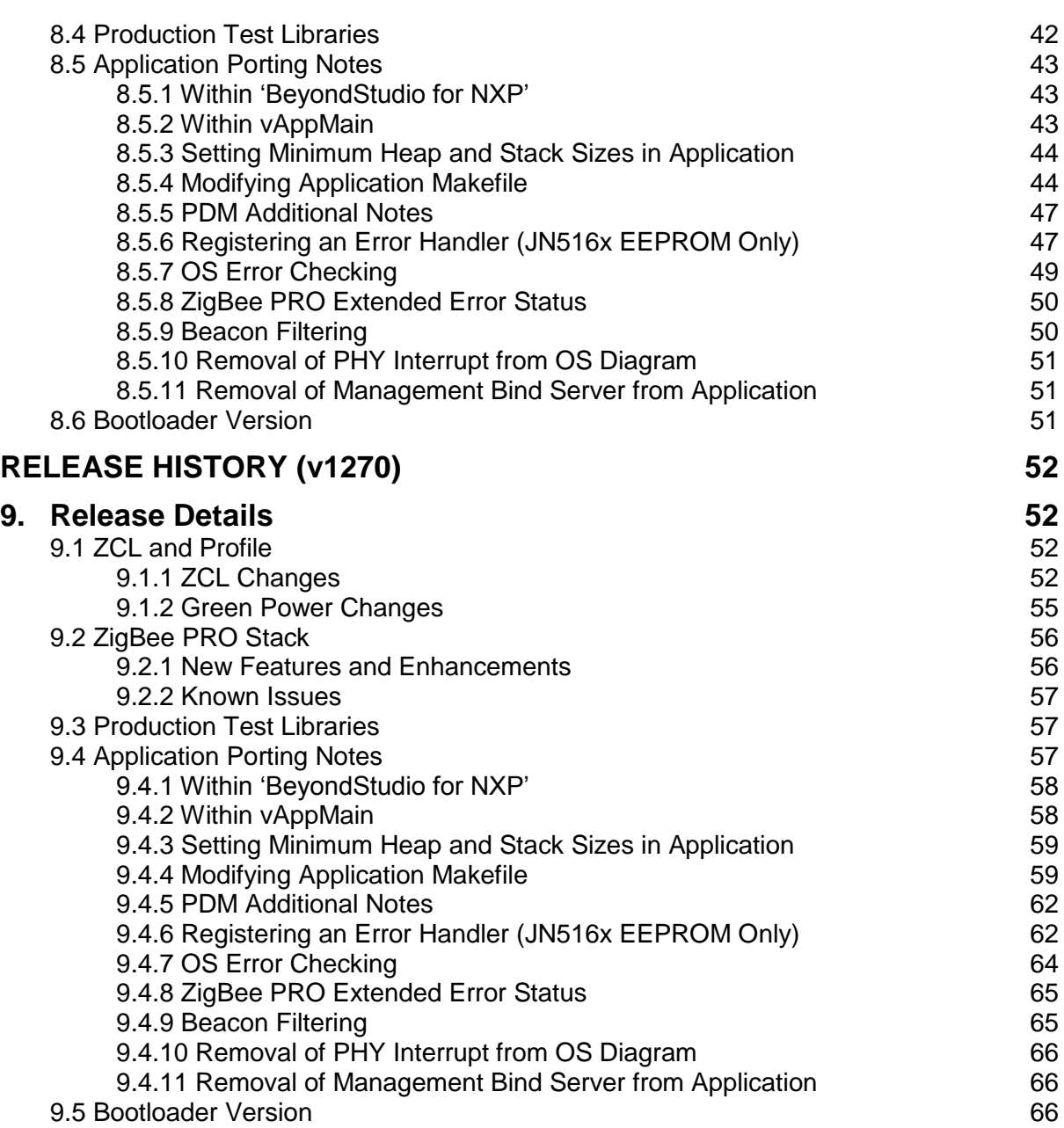

# <span id="page-4-0"></span>**RELEASE SUMMARY (v2162)**

# <span id="page-4-1"></span>**1. SDK Software Components**

The JN516x ZigBee HA/ZLL Software Developer's Kit (JN-SW-4168) comprises the ZigBee PRO libraries and ZigBee Cluster Library (ZCL) together with the Home Automation (HA) and ZigBee Light Link (ZLL) application profiles, providing support for ZigBee PRO application development for HA and ZLL on an NXP JN516x wireless microcontroller (JN5169/JN5168 for HA, JN5169/JN5168/JN5164 for ZLL). This SDK must be installed on top of the 'BeyondStudio for NXP' toolchain (JN-SW-4141), which is available via the [Wireless Connectivity](http://www.nxp.com/products/interface-and-connectivity/wireless-connectivity) area of the NXP web site.

This SDK release provides:

- ZCL and HA/ZLL profile source code and APIs
- ZigBee PRO stack and APIs for JN5169, JN5168 and JN5164
- JenOS (Jennic Operating System) modules
- Chip support libraries for JN516x
- 802.15.4 Stack API
- JN516x Integrated Peripherals API
- Makefile options for JN516x (JENNIC\_CHIP\_FAMILY=JN516x, JENNIC\_CHIP=JN5169, JENNIC\_CHIP=JN5168, JENNIC\_CHIP=JN5164)
- PDM (Persistent Data Manager) for JN516x EEPROM
- Three IEEE802.15.4 MAC libraries:
	- Full MAC with 2006 security
	- MicroMAC basic initialisation of MAC/PHY
	- MiniMAC full functionality of the MAC with limited 2006 security customised for ZigBee
- ZPS and JenOS Configuration Editor plug-ins for Eclipse
- LCD driver updated for DR1174 Carrier Board (changes to **LcdDriver.h** and **libBoardLib\_JN516x.a**)
- Production Test library for each chip: **libJPT\_JN5169.a, libJPT\_JN5168.a** and **libJPT\_JN5164.a**
- Sniffer binaries for JN5168 and JN5169

# <span id="page-5-0"></span>**2. Supported Products**

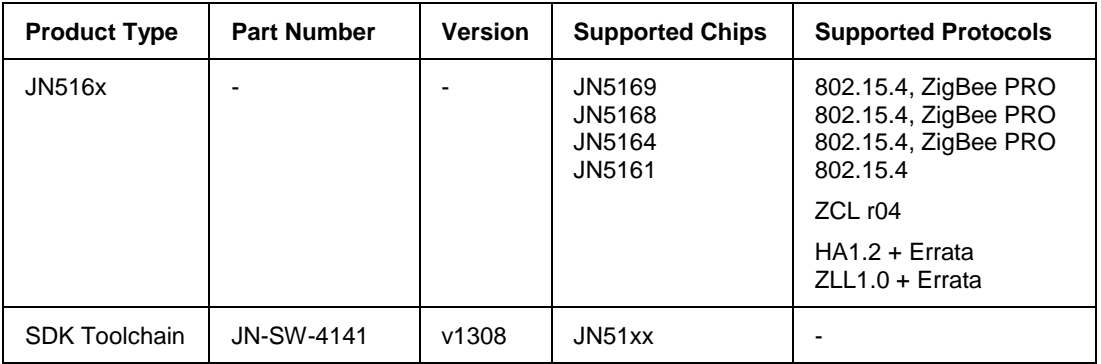

The SDK supports the following NXP products:

# <span id="page-5-1"></span>**3. Software Installation**

**If you already have the earlier version of SDK on your machine, before installing this JN516x SDK you should first back up your Applications development directory and any user-modified files within the SDK directory.**

This SDK (JN-SW-4168) must be installed on top of the 'BeyondStudio for NXP' toolchain (JN-SW-4141), available via the [Wireless Connectivity](http://www.nxp.com/products/interface-and-connectivity/wireless-connectivity) area of the NXP web site.

Therefore, before installing JN-SW-4168, you must install the toolchain from:

#### **JN-SW-4141 Beyond Studio for NXP v1308.exe**

You can then install the JN516x ZigBee HA/ZLL SDK from:

#### **JN-SW-4168 ZigBee-HA-LL v2162.exe**

For full installation instructions, refer to the *BeyondStudio for NXP Installation and User Guide (JN-UG-3098)*, available from the [Wireless Connectivity](http://www.nxp.com/products/interface-and-connectivity/wireless-connectivity) area of the NXP web site. This manual also describes how to install the ZPS and JenOS Configuration Editor plug-ins for Eclipse (BeyondStudio for NXP), which you must install after the SDK.

Note that the BeyondStudio for NXP toolchain includes a built-in Flash programmer that can be used to program JN516x internal Flash memory from BeyondStudio.

Alternatively, the JN51xx Production Flash Programmer (JN-SW-4107) command-line tool can be used to program JN516x internal or external Flash memory. This tool is available from the [Wireless Connectivity](http://www.nxp.com/products/interface-and-connectivity/wireless-connectivity) area of the NXP web site and is described in the *JN51xx Production Flash Programmer User Guide (JN-UG-3099)*.

# <span id="page-6-0"></span>**4. Release Details**

# <span id="page-6-1"></span>**4.1 ZCL and Profile**

### <span id="page-6-2"></span>**4.1.1 New ZCL/Profile Features and Enhancements**

None

### <span id="page-6-3"></span>**4.1.2 ZCL/Profile Bug Fixes**

In this release, the following bugs have been fixed in the ZCL/Profile:

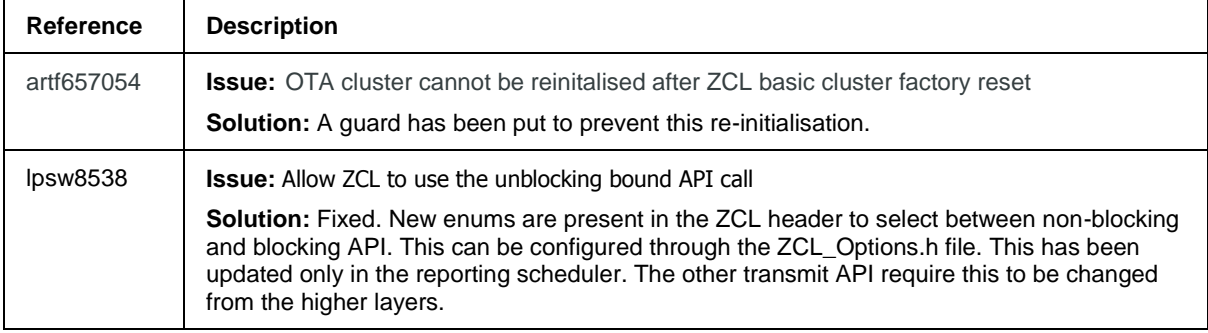

### <span id="page-6-4"></span>**4.1.3 ZCL/Profile Known Issues**

There are no known ZCL/profile issues in this release.

### <span id="page-6-5"></span>**4.2 ZigBee Green Power**

None.

## <span id="page-7-0"></span>**4.3 ZigBee PRO Stack**

ZigBee PRO libraries are included for the JN5169, JN5168 and JN5164 devices.

### <span id="page-7-1"></span>**4.3.1 New Stack Features and Enhancements**

None

### <span id="page-7-2"></span>**4.3.2 Stack Bug Fixes**

In this release, the following bugs have been fixed in the ZigBee PRO stack:

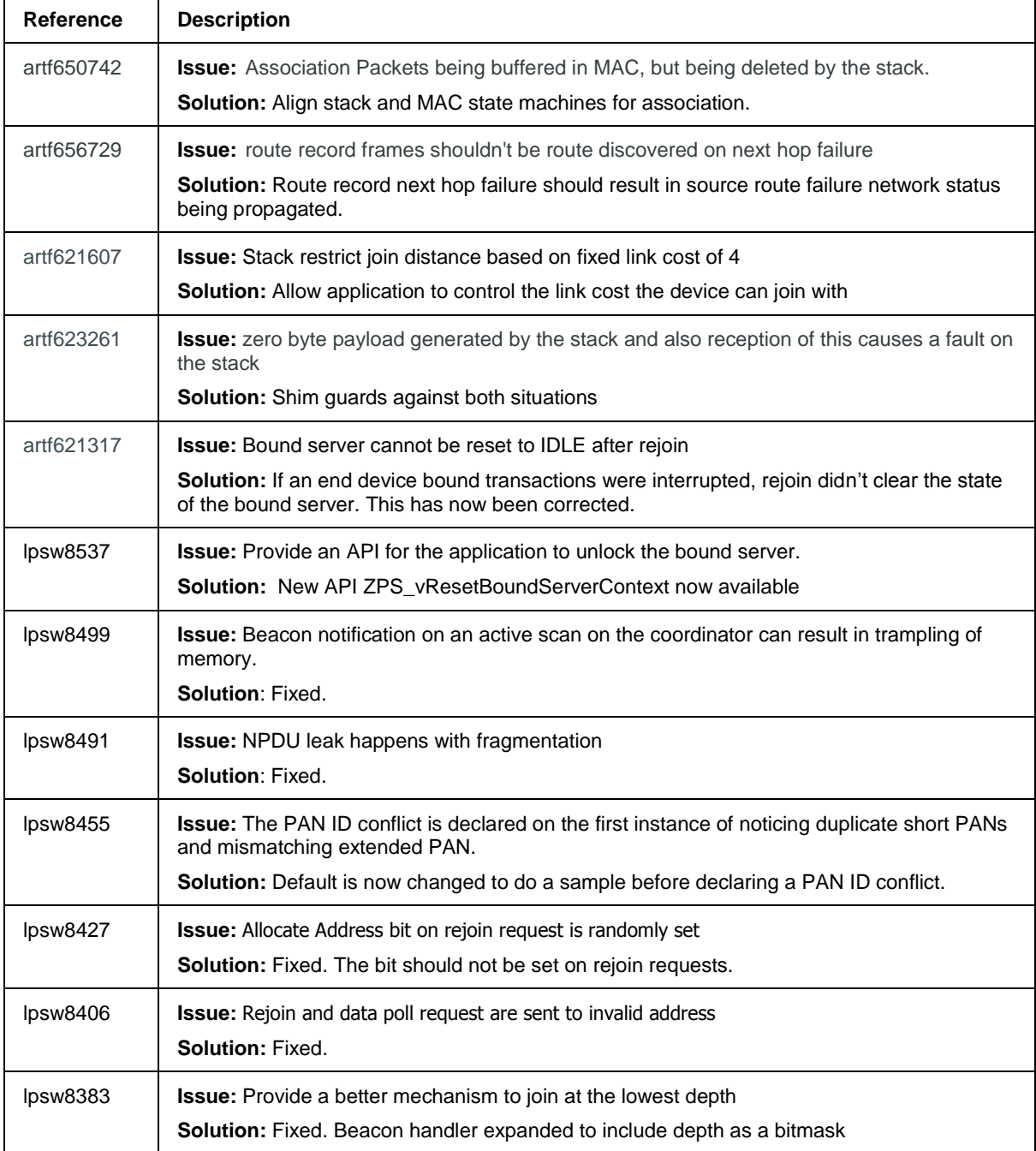

#### <span id="page-8-0"></span>**4.3.3 Stack Known Issues**

There are no known stack issues in this release.

### <span id="page-8-1"></span>**4.4 JenOS**

### <span id="page-8-2"></span>**4.4.1 Bug Fixes**

None.

### <span id="page-8-3"></span>**4.4.2 JenOS Known Issues**

In this release, JenOS has the following known issues:

### <span id="page-8-4"></span>**4.5 JN516x Integrated Peripherals API**

### <span id="page-8-5"></span>**4.5.1 Bug Fixes**

None.

### <span id="page-8-6"></span>**4.6 Production Test Libraries**

#### <span id="page-8-7"></span>**4.6.1 Bug Fixes**

None.

# <span id="page-9-0"></span>**4.7 Application Porting Notes**

Before porting an existing application to this JN-SW-4168 SDK, it is recommended that you go through the *ZigBee PRO Stack User Guide (JN-UG-3101)* to ensure adherence to the recommended settings in the ZPS configuration.

The libraries supplied in the JN-SW-4168 SDK have been built against the new JN-SW-4141 toolchain. The migration guidelines for the new toolchain should be followed before using these porting guidelines. Migration to the new toolchain is described in the Application Note *BeyondStudio Migration Guidelines (JN-AN-1202)*.

typedef struct

{

- uint64 \*pu64ExtendPanIdList;
- uint16 u16Panid;

#### uint8 u8FilterMap;

 uint8 u8ListSize; uint8 u8Lqi; uint8 u8Depth;

} tsBeaconFilterType;

#### /\* Bit Map - only lower 8 bits assigned \*/

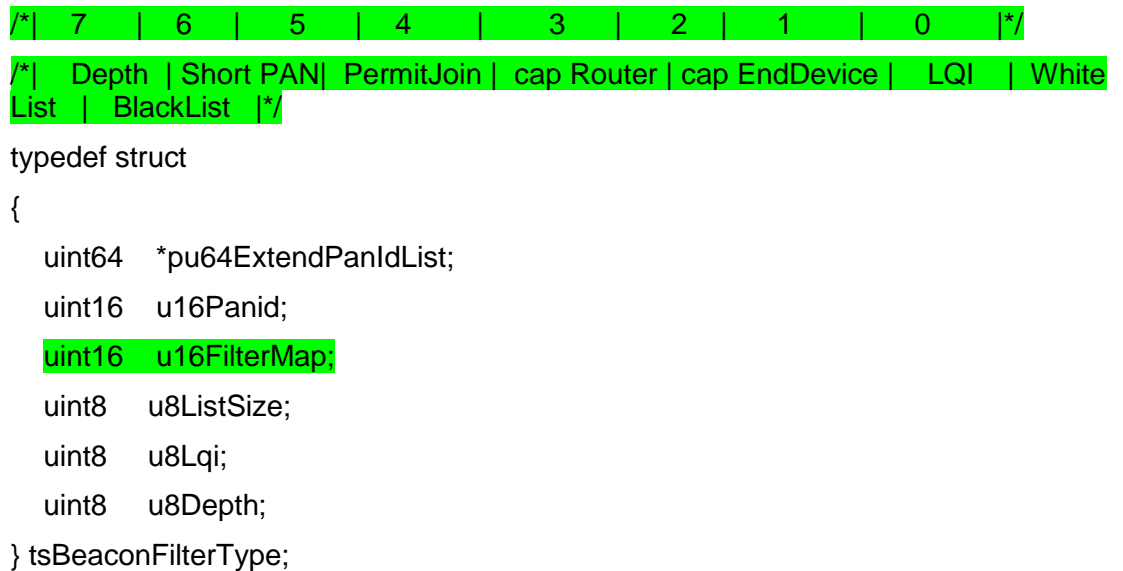

The beacon filter map is 16-bit value. This has been updated to include the depth as should in the above Bit map.

w9xpopen.exe is no longer released with the SDK. If running plugins on older operating system, It needs to be downloaded separately from the internet.

The application supports team should be contacted in case file can no longer be found on the internet.

### <span id="page-10-0"></span>**4.7.1 Child Aging**

This release of the stack now allows the ability to age children out using the new Zigbee 3.0 mechanism of issuing automatic leaves to an unwanted child.

This requires the application to call the following API:

```
void ZPS_vNwkRegisterDataRequest(uint32 u32TimeoutConstant, uint32 
*pu32ChildTimerValues);
```
This API registers two values with the stack. The first is the maximum timeout constant u32TimeoutConstant. This refers to maximum time in seconds the device can check in before it would be considered lost.

The second parameter is an array of 32-bit timer values.

Code snippet below is an example of calling the API for a device with a child table size of 10.

#define CHILD TABLE SIZE (10) #define MAX TIMEOUT IN SECONDS (20) /\* array to hold the child entries timeout period \*/ uint32 u32ChildTimeout[CHILD\_TABLE\_SIZE] =  $\{$  [0 ... CHILD TABLE SIZE-1] = MAX TIMEOUT IN SECONDS  $;$ 

**ZPS\_vNwkRegisterDataRequest**(MAX\_TIMEOUT\_IN\_SECONDS, u32ChildTimeout);

It is mandatory that the child table size in the ZPSConfig diagram and the #define are the same.

The application must also implement the following function:

```
PUBLIC void app vAgeEntries (void)
{
     uint8 u8ChildTableEntries;
    ZPS tsNwkNib *psNib;
     psNib = ZPS_psAplZdoGetNib();
     for( u8ChildTableEntries = 0; u8ChildTableEntries < psNib-
>sTblSize.u8ChildTable; u8ChildTableEntries++)
     {
      /* Only age end device children only */
      if( psNib-
>sTbl.psNtActv[u8ChildTableEntries].uAncAttrs.bfBitfields.u1Used &&
```

```
 ( ZPS_NWK_NT_AP_RELATIONSHIP_CHILD == psNib-
>sTbl.psNtActv[u8ChildTableEntries].uAncAttrs.bfBitfields.u2Relation
ship ) &&
            ( ZPS_NWK_NT_AP_DEVICE_TYPE_ZED == psNib-
>sTbl.psNtActv[u8ChildTableEntries].uAncAttrs.bfBitfields.u1DeviceTy
pe) &&
            ( TRUE != psNib-
>sTbl.psNtActv[u8ChildTableEntries].uAncAttrs.bfBitfields.u1RxOnWhen
Idle))
      {
           if( u32ChildTimeout[u8ChildTableEntries] == 0 || --u32ChildTimeout[u8ChildTableEntries] == 0 )
 {
                 ZPS_vNMPurgeEntry 
(ZPS_u64NwkNibGetMappedIeeeAddr(ZPS_pvAplZdoGetNwkHandle(),psNib-
>sTbl.psNtActv[u8ChildTableEntries].u16Lookup));
 }
      }
     }
}
```
The purpose of this function is, to purge any entries out which do not check in with the parent i.e. haven't polled the parent.

The stack resets the values when the device issues a poll (data request) so the application doesn't need to do this. This function must be called every second.

#### <span id="page-12-0"></span>RELEASE HISTORY (v1620)

# **5. Release Details**

### <span id="page-12-1"></span>**5.1 ZCL and Profile**

### <span id="page-12-2"></span>**5.1.1 New ZCL/Profile Features and Enhancements**

This release includes the following new ZCL/Profile/Application features:

- [Ref. 7634] New Fan Control Cluster
- [Ref. 7635 and 7653] Fan Control Cluster server and Diagnostic cluster server have been added as optional clusters to the thermostat device

### <span id="page-12-3"></span>**5.1.2 ZCL/Profile Bug Fixes**

In this release, the following bugs have been fixed in the ZCL/Profile:

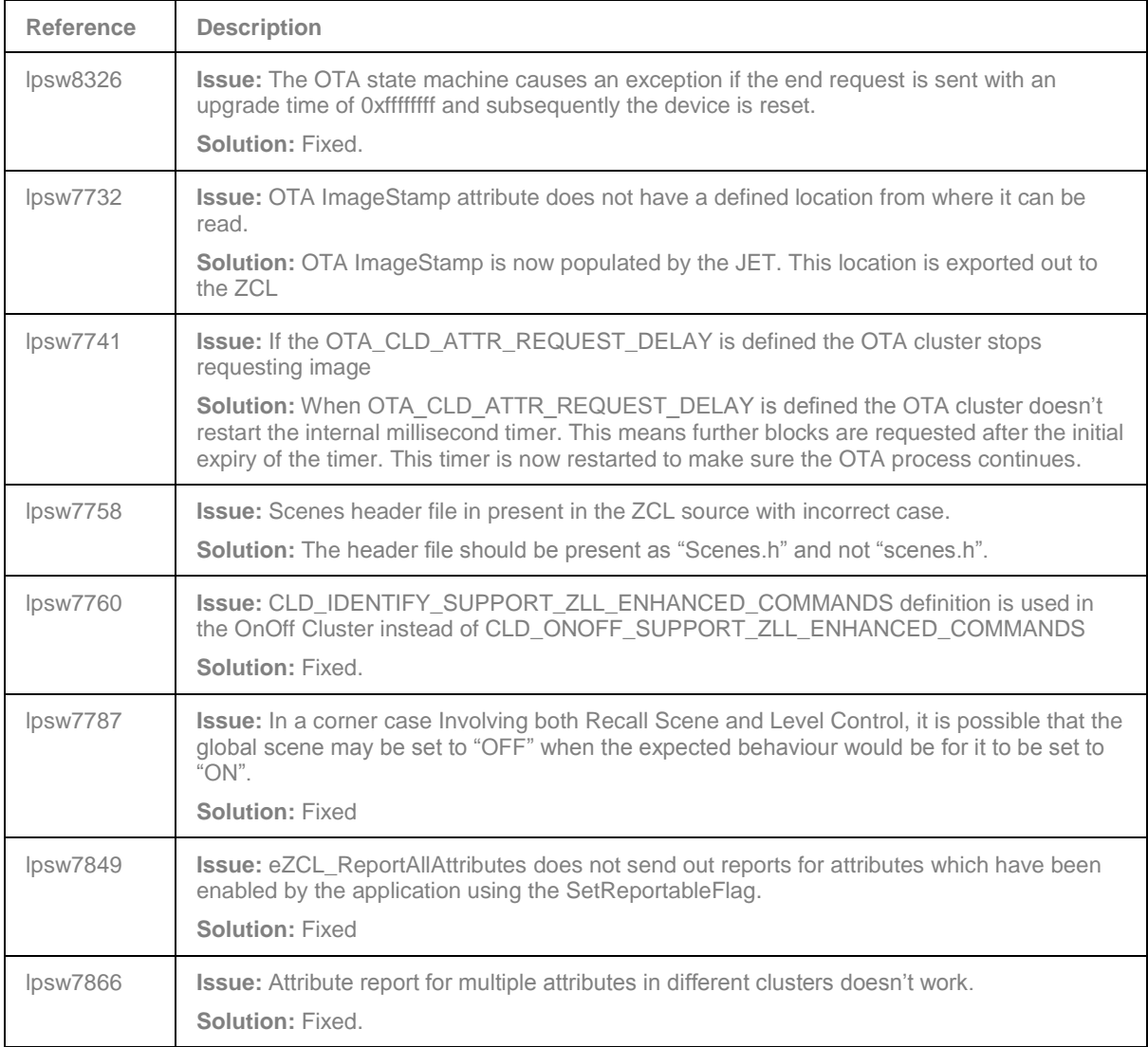

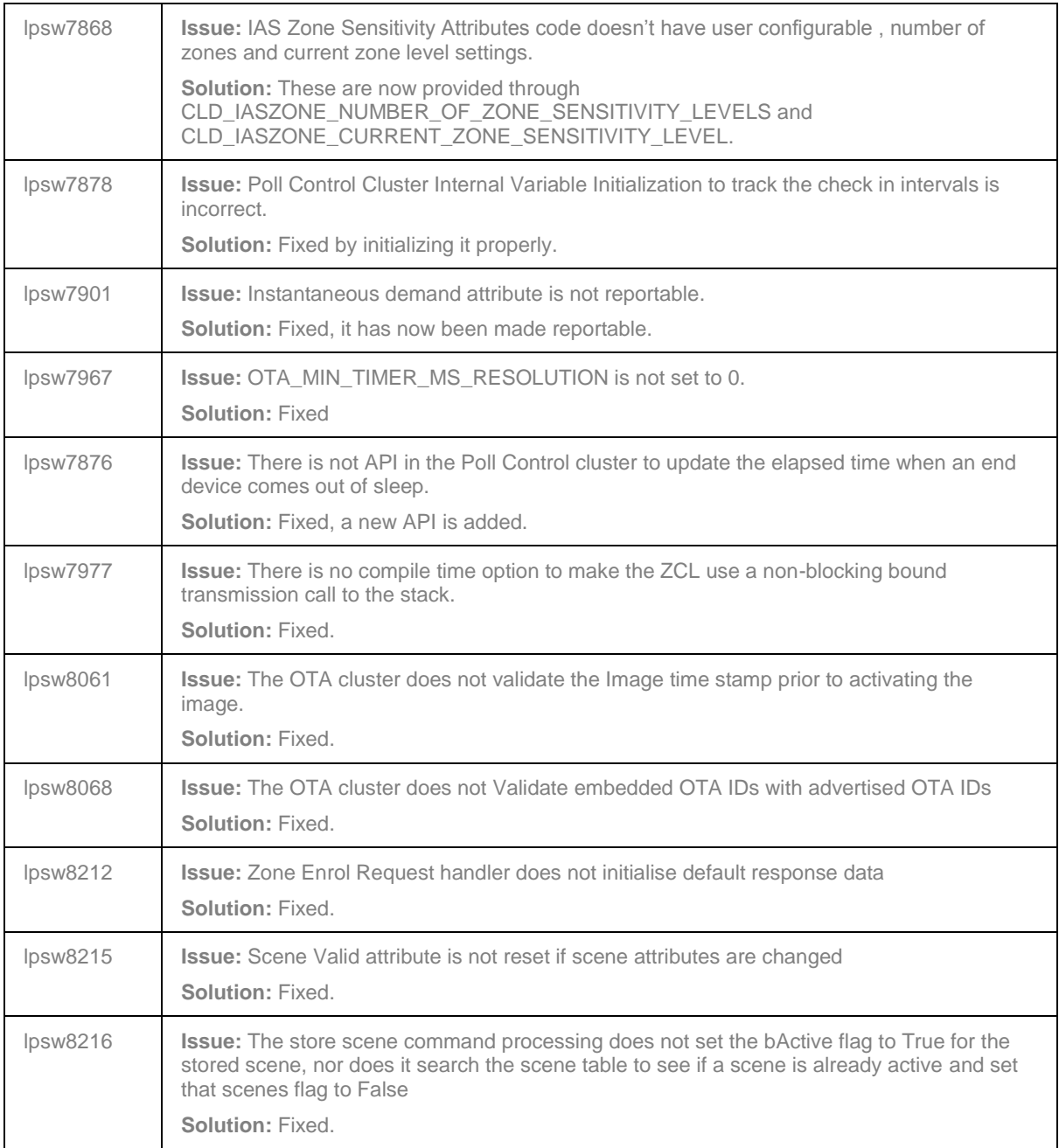

### <span id="page-13-0"></span>**5.1.3 ZCL/Profile Known Issues**

There are no known ZCL/profile issues in this release.

# <span id="page-13-1"></span>**5.2 ZigBee Green Power**

None.

### <span id="page-14-0"></span>**5.3 ZigBee PRO Stack**

ZigBee PRO libraries are included for the JN5169, JN5168 and JN5164 devices.

### <span id="page-14-1"></span>**5.3.1 New Stack Features and Enhancements**

This release includes the following new stack features:

- [Ref. 6504] Data frames are buffered and autonomously resent after successful completion of route discovery.
- [Ref. 6787] A new debug extended error code is added to indicate lack of BTT resources.
- [Ref. 8031] The stack allows the application to trigger to sleep between waiting for APS ack responses.

### <span id="page-14-2"></span>**5.3.2 Stack Bug Fixes**

In this release, the following bugs have been fixed in the ZigBee PRO stack:

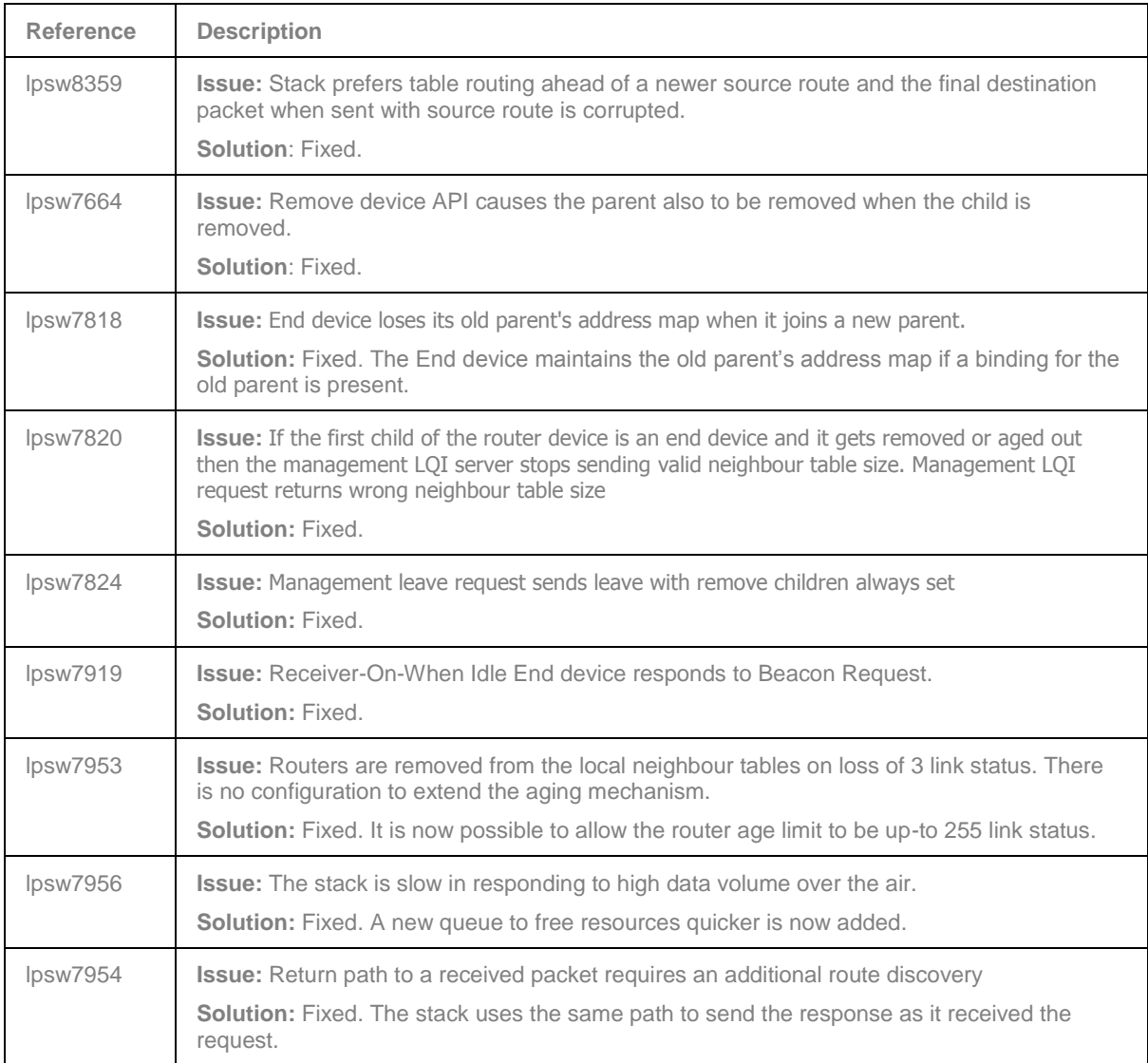

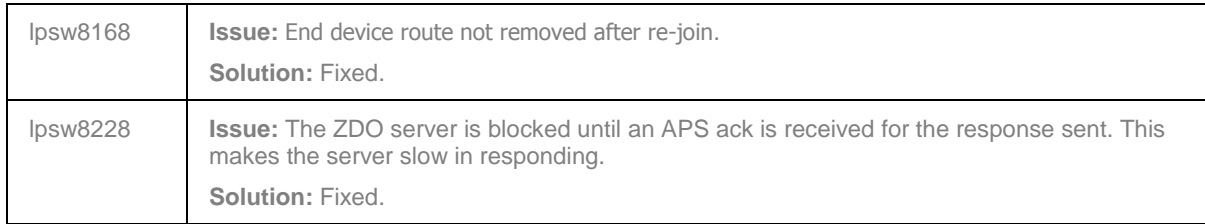

### <span id="page-15-0"></span>**5.3.3 Stack Known Issues**

There are no known stack issues in this release.

# <span id="page-15-1"></span>**5.4 JenOS**

### <span id="page-15-2"></span>**5.4.1 Bug Fixes**

None.

### <span id="page-15-3"></span>**5.4.2 JenOS Known Issues**

In this release, JenOS has the following known issues:

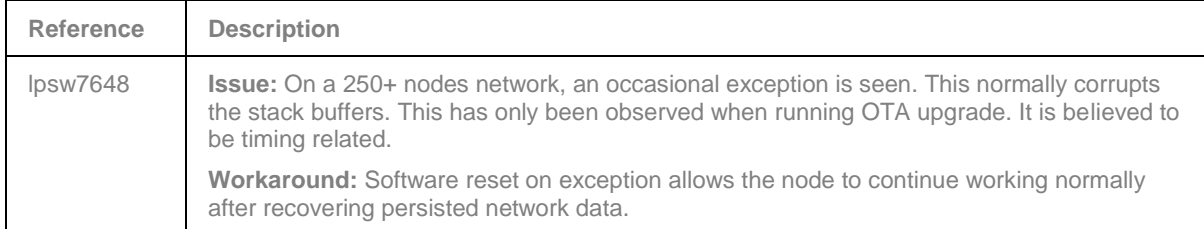

# <span id="page-15-4"></span>**5.5 JN516x Integrated Peripherals API**

### <span id="page-15-5"></span>**5.5.1 Bug Fixes**

None.

# <span id="page-15-6"></span>**5.6 Production Test Libraries**

### <span id="page-15-7"></span>**5.6.1 Bug Fixes**

None.

## <span id="page-16-0"></span>**5.7 Application Porting Notes**

Before porting an existing application to this JN-SW-4168 SDK, it is recommended that you go through the *ZigBee PRO Stack User Guide (JN-UG-3101)* to ensure adherence to the recommended settings in the ZPS configuration.

The libraries supplied in the JN-SW-4168 SDK have been built against the new JN-SW-4141 toolchain. The migration guidelines for the new toolchain should be followed before using these porting guidelines. Migration to the new toolchain is described in the Application Note *BeyondStudio Migration Guidelines (JN-AN-1202)*.

### <span id="page-16-1"></span>**5.7.1 OS Configuration diagram update**

The Zigbee PRO stack requires an additional queue to increase its responsiveness to the high amount of traffic over the air. The queue is used to manage the asynchronous deferred confirmation of transmitted data requests submitted to the MAC/PHY interface. This new queue needs to be configured in the OS configuration diagram present in the application source code.

#### Figure 1

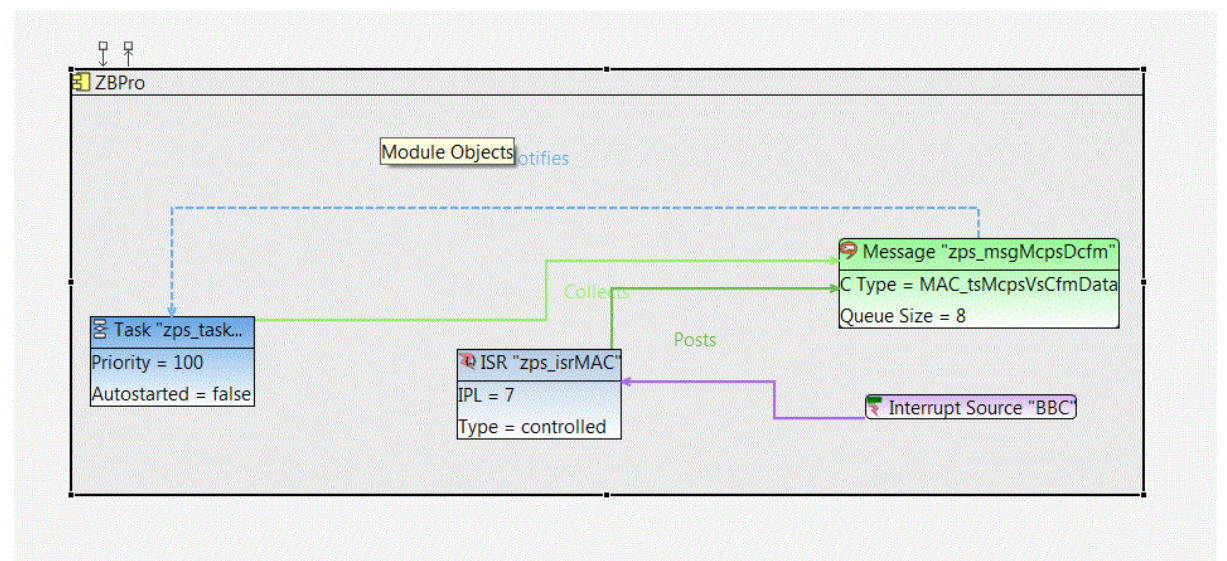

A new message queue should be added in the ZBPro stack scope box as shown in Figure 1. The properties of the queue should be setup as shown in Figure 2.

#### Figure 2:

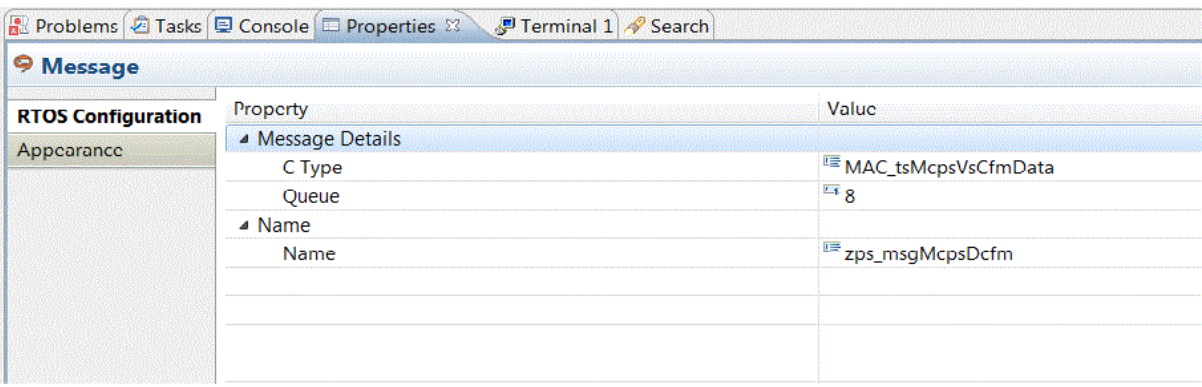

The relationships of the message queue "zps\_msgMcpsDcfm" , to the ISR "zps\_isrMAC" and the task "zps\_task is shown in the Figure 1.

The ISR "zps\_isrMAC" posts the deferred confirm message to the queue "zps\_msgMcpsDcfm", The queue "zps\_msgMcpsDcfm" then "Notifies" the zps\_task, The zps\_task "Collects" the messages from the message queue "zps\_msgMcpsDcfm".

It is recommended that the queue size should be at least 8. It is further recommended that the queue which handles the "Mcps" data indication should be reduced since it no longer handles deferred confirms. For example, if the queue for the "Mcps" data request was of the size 24 it can now be reduced to a size of 16.

### <span id="page-17-0"></span>**5.7.2 Stack configurations**

In a large network, it is possible to miss a substantial number link status and this may result in devices ending up removed from the neighbour table. This results in routes being purged and a general churn of route discovery. This can be minimised by increasing the number missed link status before a router is removed from the neighbour table. Due to CCA and generally large amount of traffic over the air in a large network the chances of the far end missing transmissions is higher.

To counter these the stack now allows higher thresholds to be set for the network parameters which influence stability of routes. The following values are suggested for a general LNT setup:

ZPS\_tsNwkNib \* thisNib = ZPS\_psNwkNibGetHandle(thisNet); thisNib->u8RouterAgeLimit = 30; thisNib->u8VsTxFailThreshold = 10;

To support an increase of number of missed link status to greater than the 3-bit value it previously was, the age argument is now an 8-bit value.

The age argument can be found in the neighbour table. The previous location of the age argument was as part of the bitfield parameter of the neighbour table structure.

The previous definition of the structure was:

```
typedef struct
{
    zps tsNwkSlistNode sNode; /**< Single linked list node */
     uint16 u16Lookup; /**< Extended address */
    uint16 u16NwkAddr; <br>uint8 u8TxFailed; <br>/**< Transmit failed co
    uint8 u8TxFailed; <br>uint8 u8LinkQuality; <br>/**< Link Quality indication
                              1<sup>**</sup>< Link Quality indication */
     uint8 u8ZedTimeoutindex; /* index into the timeout const table */
     /*
     * Bitfields are used for syntactic neatness and space saving. May need to 
assess whether
      * these are suitable for embedded environment
     */
     union
     {
         struct
         {
             unsigned u1Used:1; /* Overlays: Alternate PAN coordinator */
             unsigned u1DeviceType:1;
             unsigned u1PowerSource:1;
             unsigned u1RxOnWhenIdle:1;
             unsigned u2Relationship:2; /* Overlays: Reserved */
             unsigned u1SecurityMode:1;
             unsigned u1Authenticated:1; /* Overlays: Allocate address */
             unsigned u1LinkStatusDone:1; /**< Link status has been processed for 
this device */<br>unsigned u30utgoingCost:3;
                                           x^* Outgoing cost for sym link = true
*/
             unsigned u3Age:3;
                                           1<sup>***</sup> Set for newly joined children,
cleared on hearing their annce **/
        } bfBitfields;
        uint8 au8Field[2];
     } uAncAttrs;
     } ZPS_tsNwkActvNtEntry;
    This is now changed to:
typedef struct
{
    zps tsNwkSlistNode sNode; /**< Single linked list node */
     uint16 u16Lookup; /**< Extended address */
    uint16 u16NwkAddr; <br>uint8 u8TxFailed; <br>/**< Transmit failed co
                               1^{**}< Transmit failed count */ uint8 u8LinkQuality; /**< Link Quality indication */
     uint8 u8Age; /**< Router age (in link status periods) */
     uint8 u8ZedTimeoutindex; /* index into the timeout const table */
 /*
     * Bitfields are used for syntactic neatness and space saving. May need to 
assess whether
     * these are suitable for embedded environment
      */
     union
     {
```
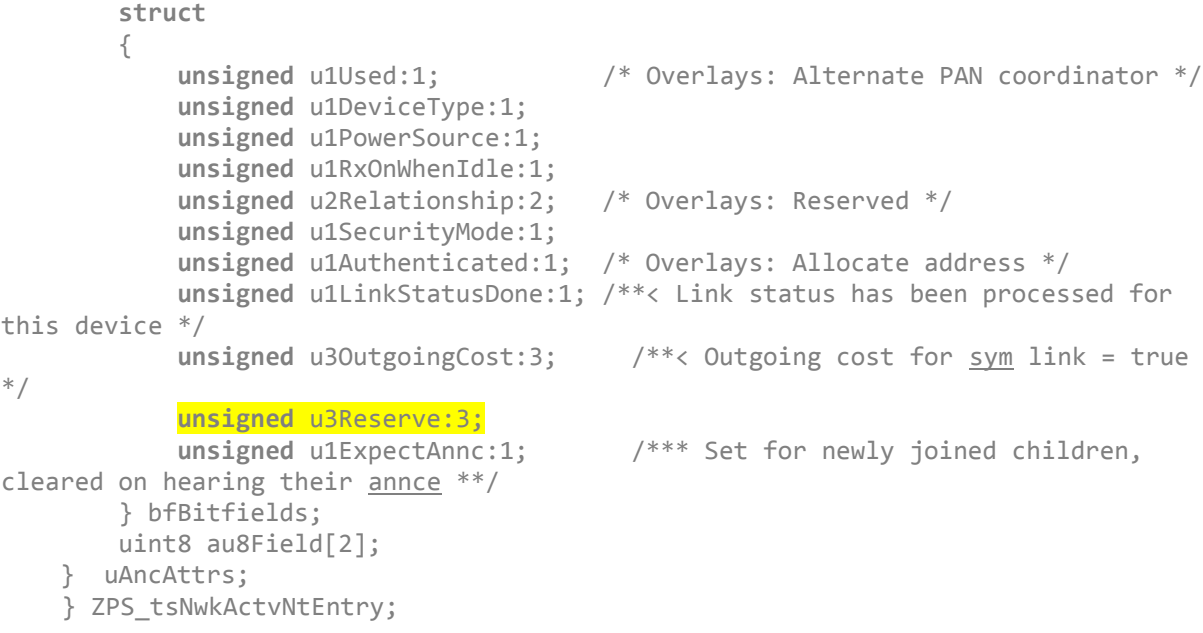

All references to sNtEntry.uAncAttrs.bfBitfields.u3Age should now be changed to sNtEntry.u8Age.

# <span id="page-20-0"></span>**6. Release Details**

### <span id="page-20-1"></span>**6.1 ZCL and Profile**

#### <span id="page-20-2"></span>**6.1.1 New ZCL/Profile Features and Enhancements**

This release includes the following new ZCL/Profile/Application features:

- [Ref. 6957] Simple Metering cluster added to the Dimmable Light device type as an optional cluster for Icontrol certification.
- [Ref. 7072] Configurable OTA\_BLOCK\_REQUEST\_DELAY\_MAX\_VALUE
- [Ref. 7360] Co-processor support for OTA
- [Ref. 7409] Faster compile and build times for ZCL/Profile/Application
- [Ref. 7414] OTA cluster (client/server) added into Simple Sensor device

### <span id="page-20-3"></span>**6.1.2 ZCL/Profile Bug Fixes**

In this release, the following bugs have been fixed in the ZCL/Profile:

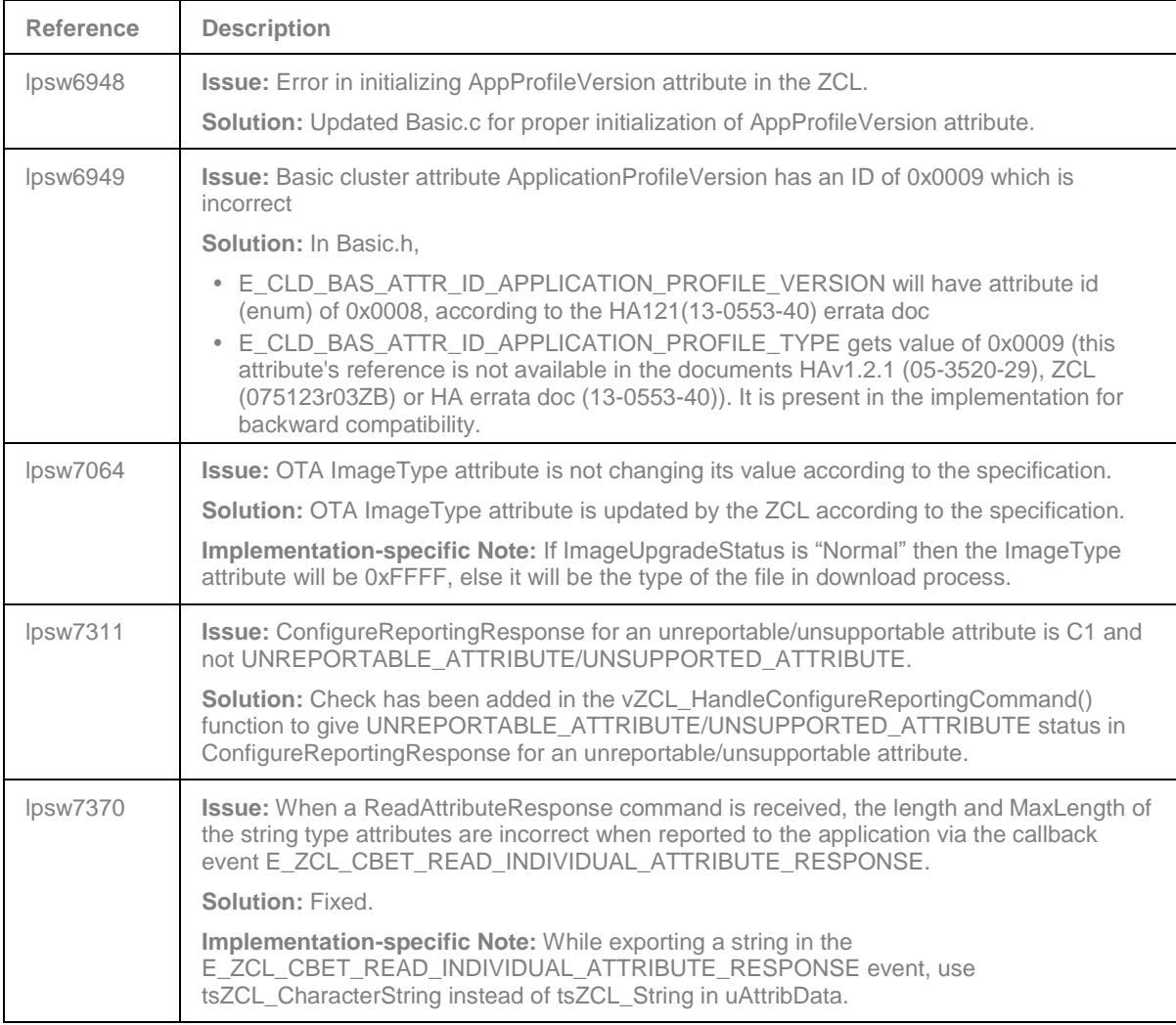

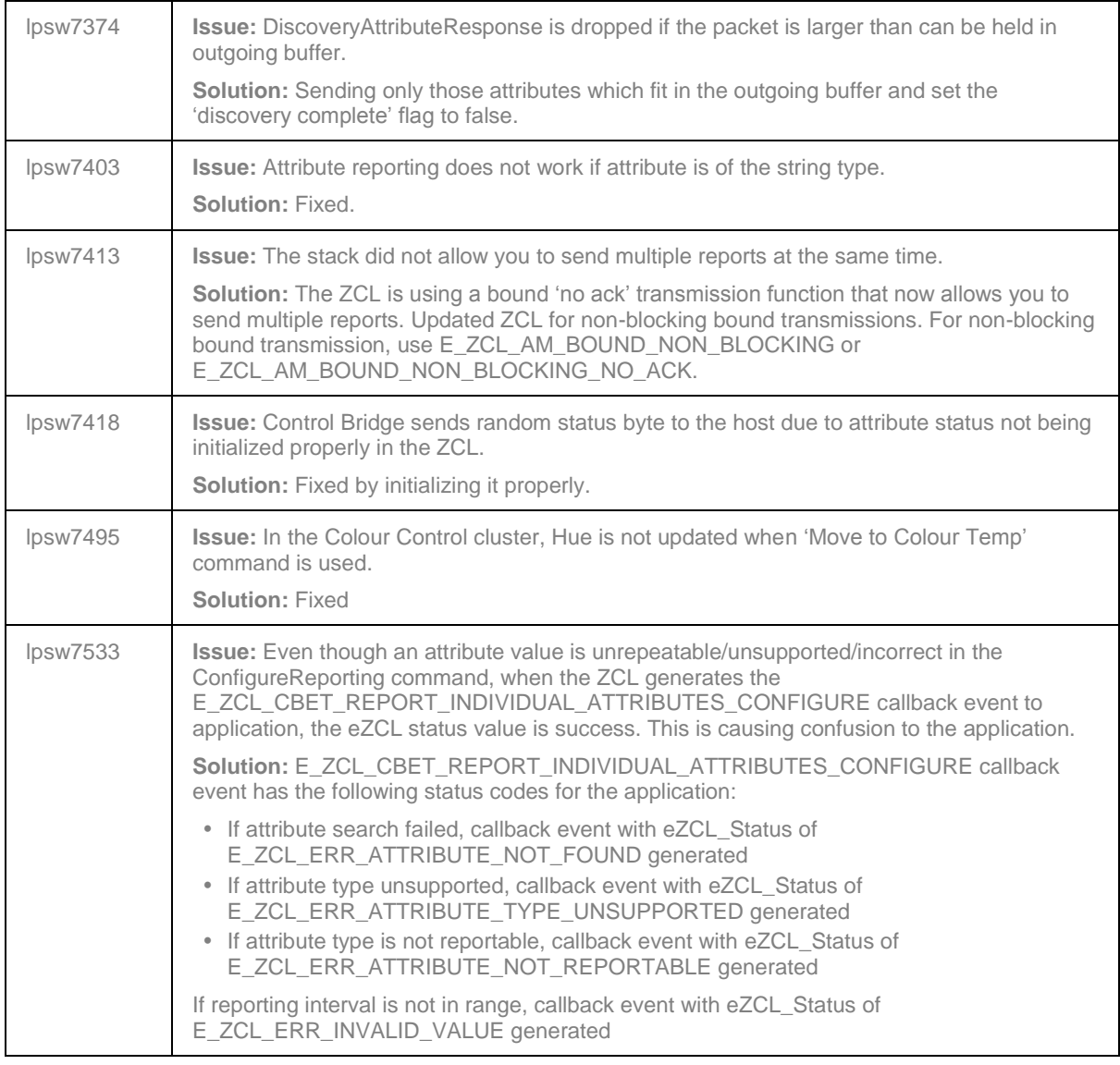

### <span id="page-21-0"></span>**6.1.3 ZCL/Profile Known Issues**

There are no known ZCL/profile issues in this release.

# <span id="page-21-1"></span>**6.2 ZigBee Green Power**

In this release, the following bugs have been fixed in the ZigBee Green Power:

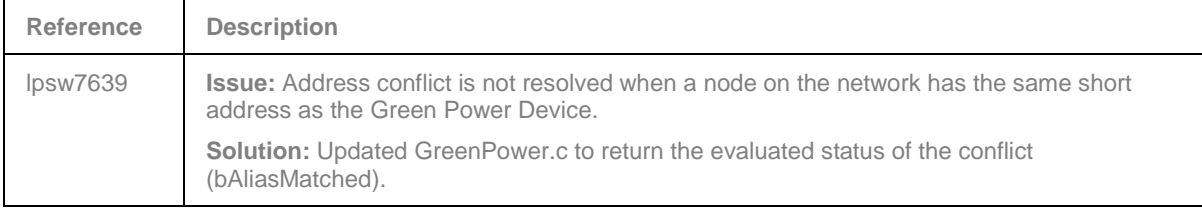

### <span id="page-22-0"></span>**6.3 ZigBee PRO Stack**

ZigBee PRO libraries are included for the JN5169, JN5168 and JN5164 devices.

### <span id="page-22-1"></span>**6.3.1 New Stack Features and Enhancements**

This release includes the following new stack features:

- [Ref. 7019] New callback for 'update device' indication when a device is leaving
- [Ref. 7261] Check that no circular routes are present when sending data over the air
- [Ref. 7305] API function to prevent parent routing devices from notifying the Trust Centre when Orphan notifications are used as a way of rejoining the network. This closes a security hole in which the Trust Centre would transport a key to the newly joined devices
- [Ref. 7310] User-defined LQI to Link Cost mappings
- [Ref. 7426] MAC allows two different values of minBE. One is used when the data request is received and the other for everything else. This is useful on a routing device, so that it can respond faster for a sleepy child.

### <span id="page-22-2"></span>**6.3.2 Stack Bug Fixes**

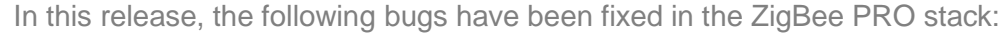

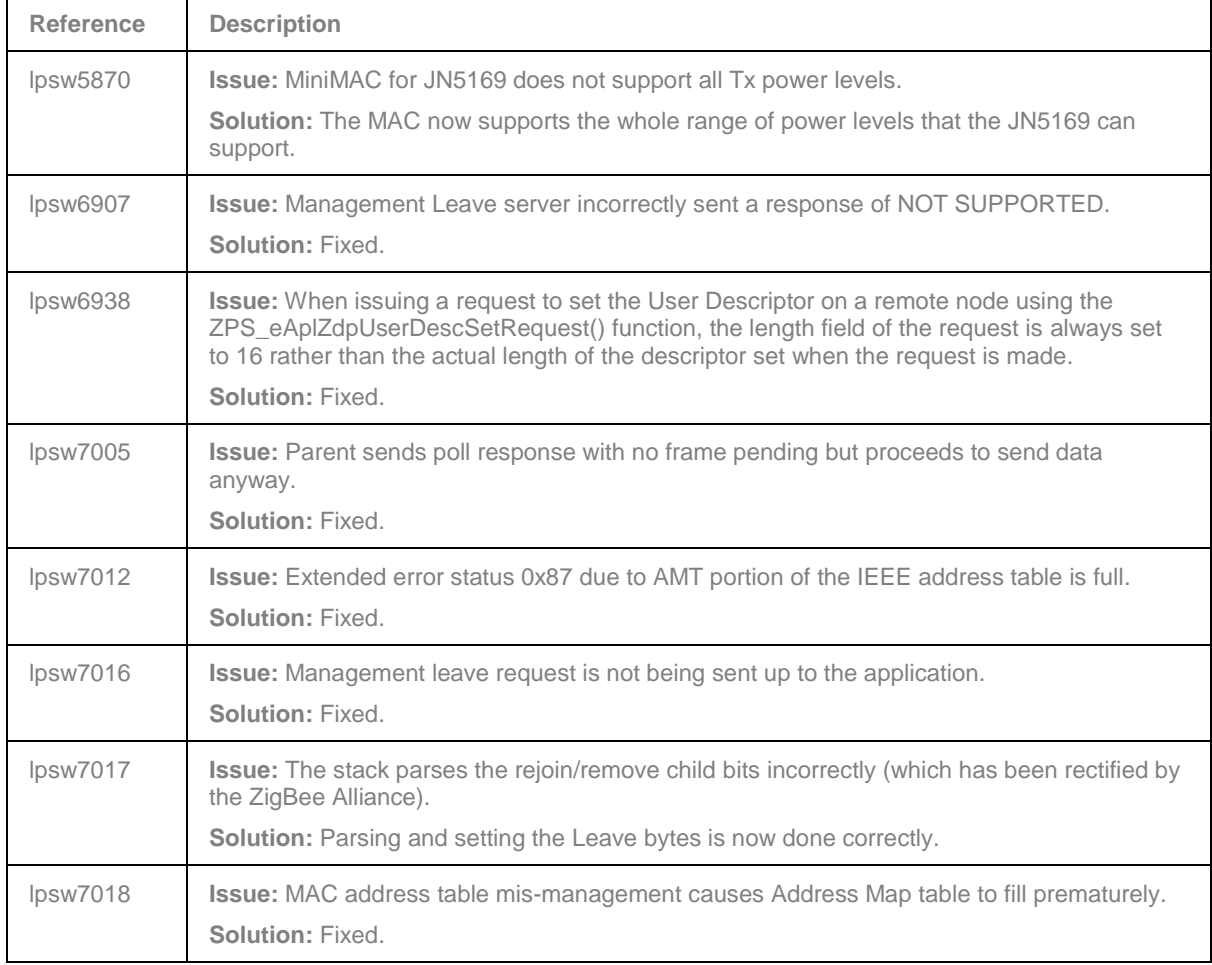

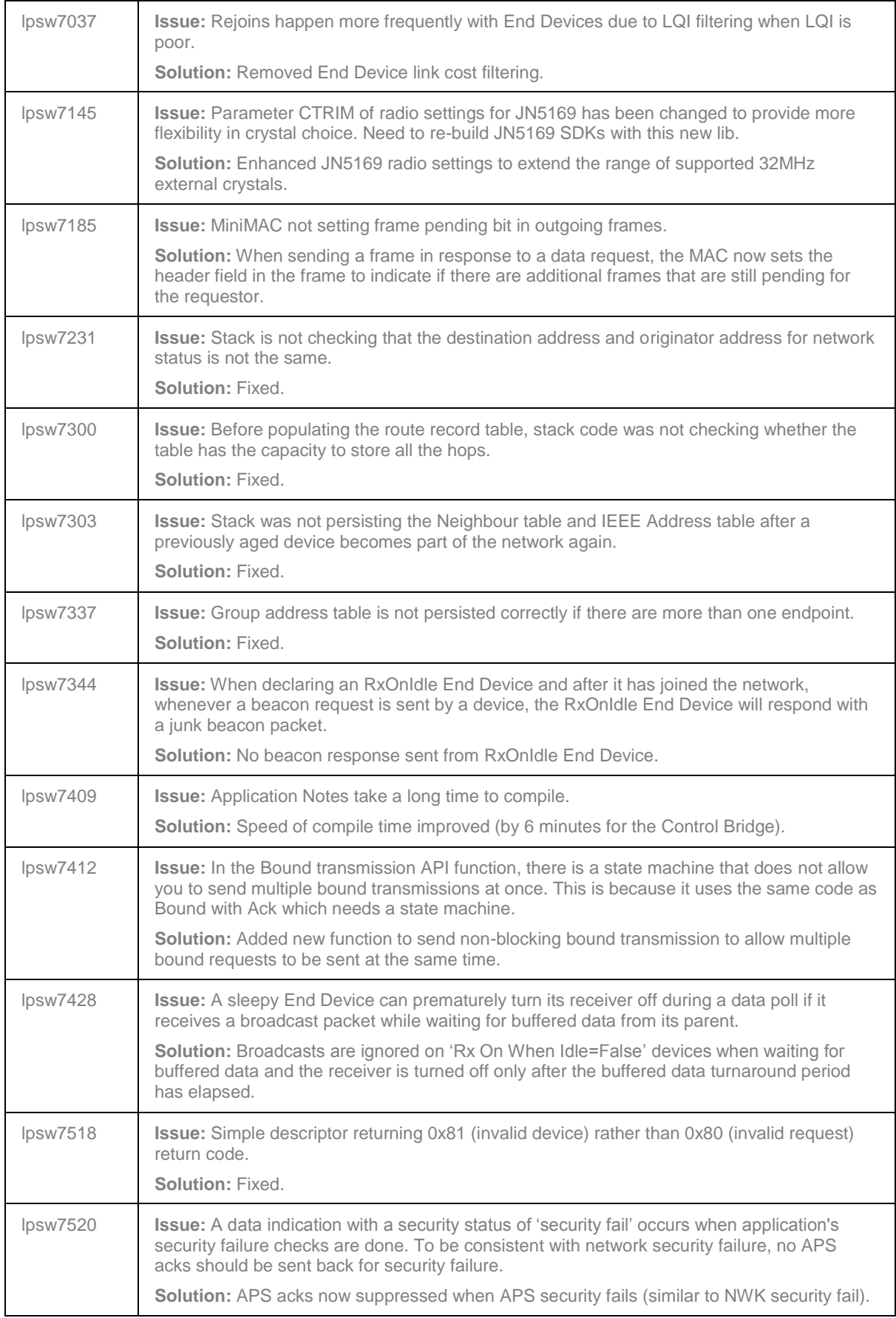

#### **ZigBee Home Automation/Light Link SDK Release Notes**

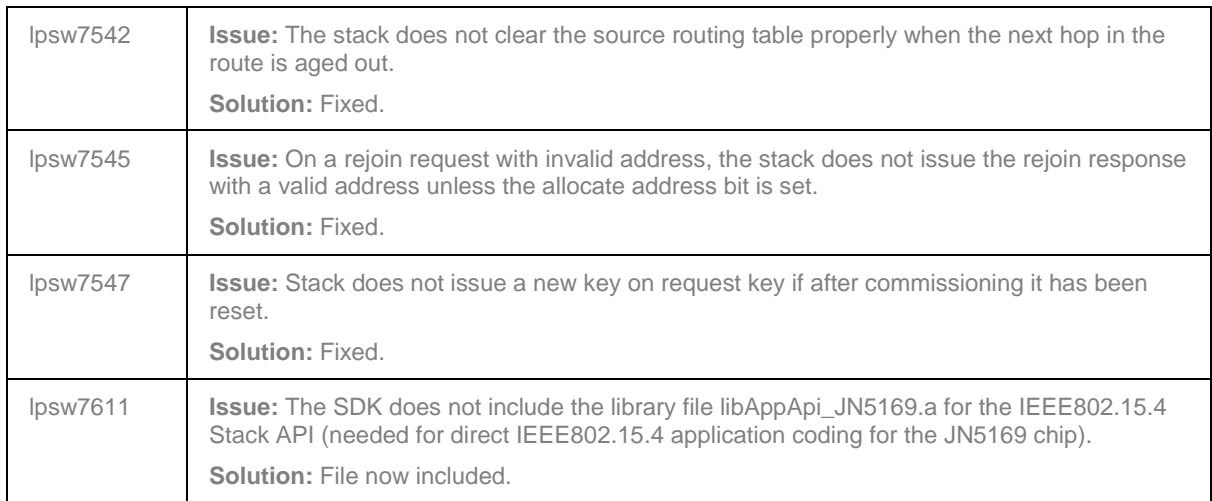

### <span id="page-24-0"></span>**6.3.3 Stack Known Issues**

There are no known stack issues in this release.

### <span id="page-24-1"></span>**6.4 JenOS**

### <span id="page-24-2"></span>**6.4.1 Bug Fixes**

In this release, the following bugs have been fixed in JenOS:

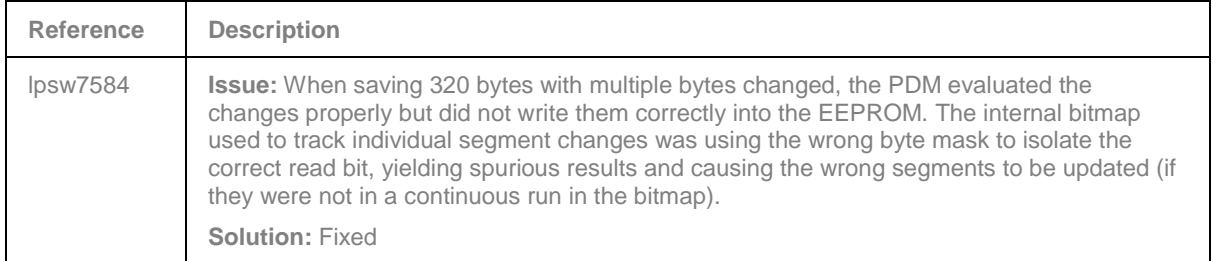

#### <span id="page-24-3"></span>**6.4.2 JenOS Known Issues**

In this release, JenOS has the following known issues:

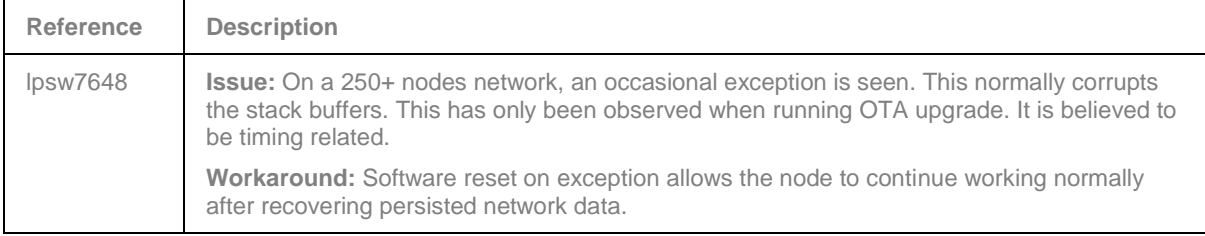

# <span id="page-25-0"></span>**6.5 JN516x Integrated Peripherals API**

### <span id="page-25-1"></span>**6.5.1 Bug Fixes**

In this release, the following bugs have been fixed in the JN516x Integrated Peripherals API:

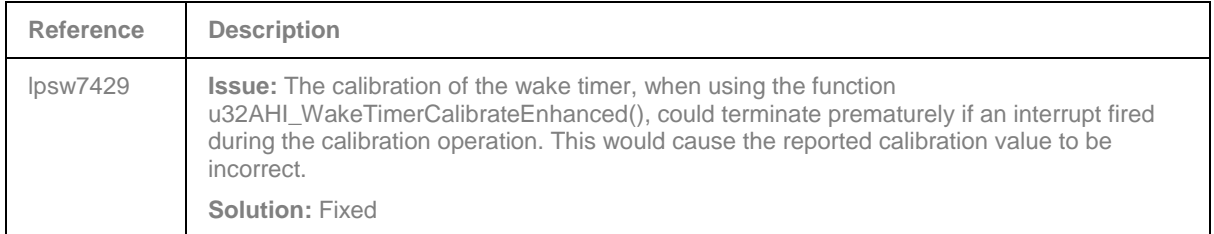

# <span id="page-25-2"></span>**6.6 Production Test Libraries**

### <span id="page-25-3"></span>**6.6.1 Bug Fixes**

In this release, the following bugs have been fixed in the Production Test Libraries:

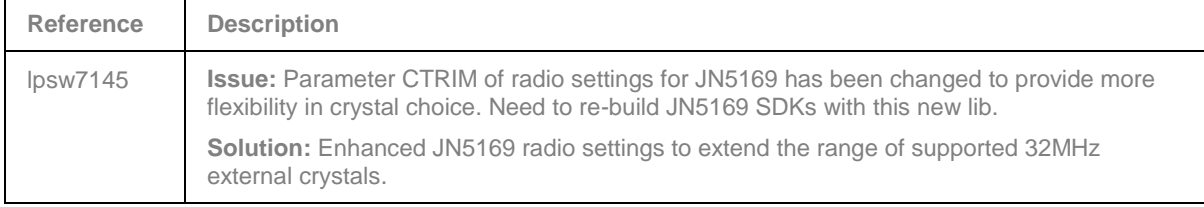

# <span id="page-25-4"></span>**6.7 Application Porting Notes**

Before porting an existing application to this JN-SW-4168 SDK, it is recommended that you go through the *ZigBee PRO Stack User Guide (JN-UG-3101)* to ensure adherence to the recommended settings in the ZPS configuration.

The libraries supplied in the JN-SW-4168 SDK have been built against the new JN-SW-4141 toolchain. The migration guidelines for the new toolchain should be followed before using these porting guidelines. Migration to the new toolchain is described in the Application Note *BeyondStudio Migration Guidelines (JN-AN-1202)*.

### <span id="page-25-5"></span>**6.7.1 Makefile Updates**

The CPU stack size and minimum heap size are no longer referenced from the linker command scripts. The presence of **app\_stack\_size.ld** files in the build path of the application will now result in an error. Any **app\_stack\_size.ld** files in the application build folders must be removed.

The CPU stack size and minimum heap size are referenced from two variables. If CPU stack and heap sizes are required that are larger than the defaults of 5K bytes and 2K bytes respectively, these should now be defined in the application makefiles.

The variables to be defined in the makefile are:

**STACK\_SIZE ?**= 6000 **MINIMUM\_HEAP\_SIZE ?**= 2000

### <span id="page-26-0"></span>**6.8 Bootloader Version**

The version of the bootloader in the JN5168 device must be either of the following:

- 0x00080003
- 0x00080006

The version of the bootloader in the JN5169 device must be the following:

• 0x000B0000

# <span id="page-27-0"></span>**RELEASE HISTORY (v1364)**

# <span id="page-27-1"></span>**7. Release Details**

# <span id="page-27-2"></span>**7.1 ZCL and Profile**

### <span id="page-27-3"></span>**7.1.1 New ZCL/Profile Features and Enhancements**

This release includes the following new ZCL features:

- [Ref. 6054] Support for a Mains Power Outlet device
- [Ref. 6745] New clusters: Analogue Input, Analogue Output, Multistate Input, Multistate Output and Binary Output

### <span id="page-27-4"></span>**7.1.2 ZCL/Profile Bug Fixes**

In this release, the following bugs have been fixed in the ZCL/Profile:

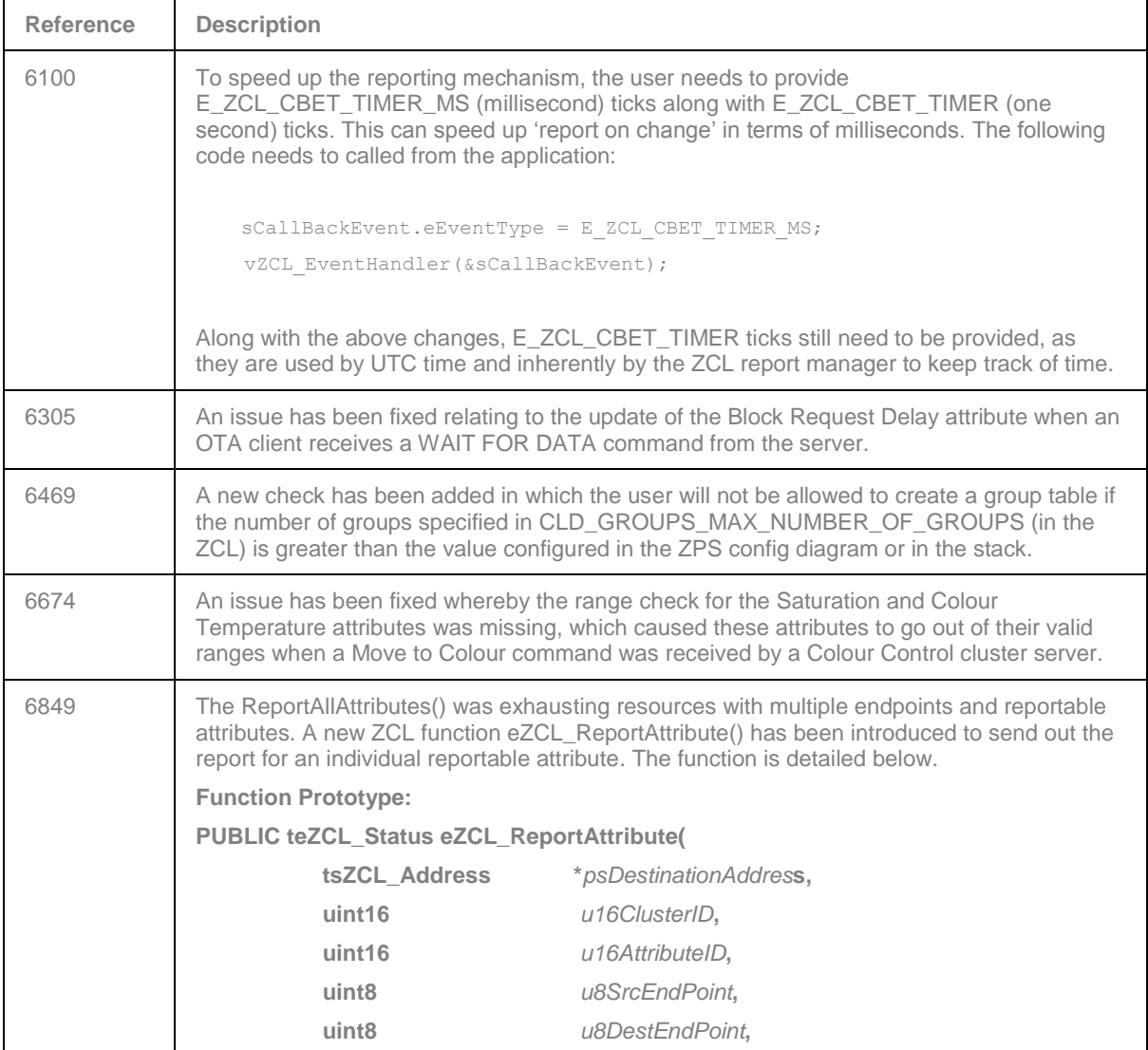

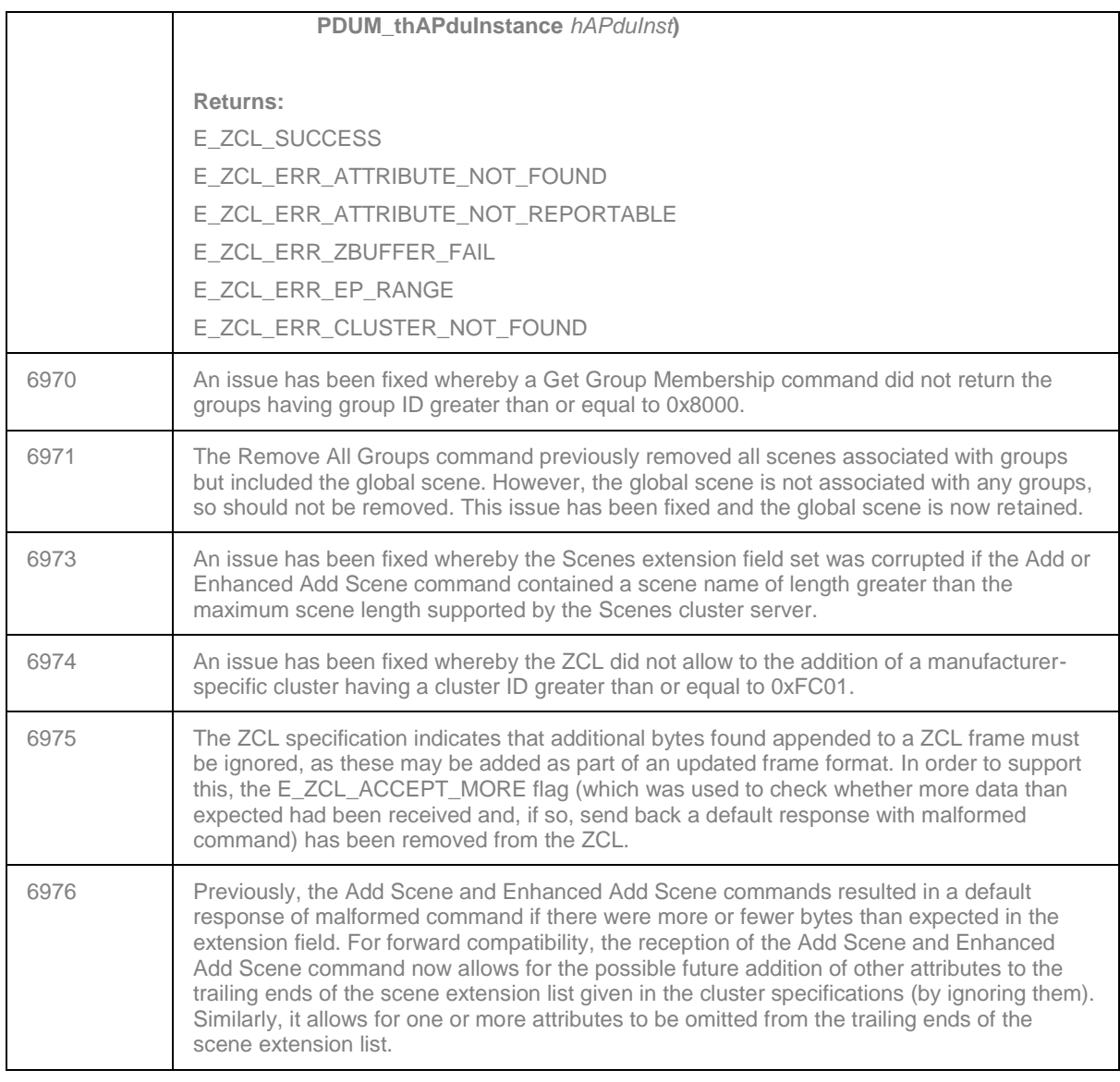

## <span id="page-28-0"></span>**7.2 ZigBee Green Power**

No changes in addition to those made in v1279, described in Section [8.1.2.](#page-40-4)

## <span id="page-28-1"></span>**7.3 ZigBee PRO Stack**

ZigBee PRO libraries are included for the JN5169, JN5168 and JN5164 devices.

### <span id="page-28-2"></span>**7.3.1 New Stack Features and Enhancements**

This release includes no new stack features in addition to those in v1279, described in Section [8.2.1.](#page-40-6)

## <span id="page-29-0"></span>**7.3.2 Stack Bug Fixes**

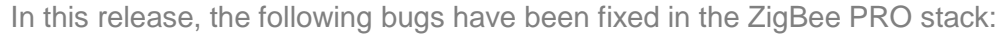

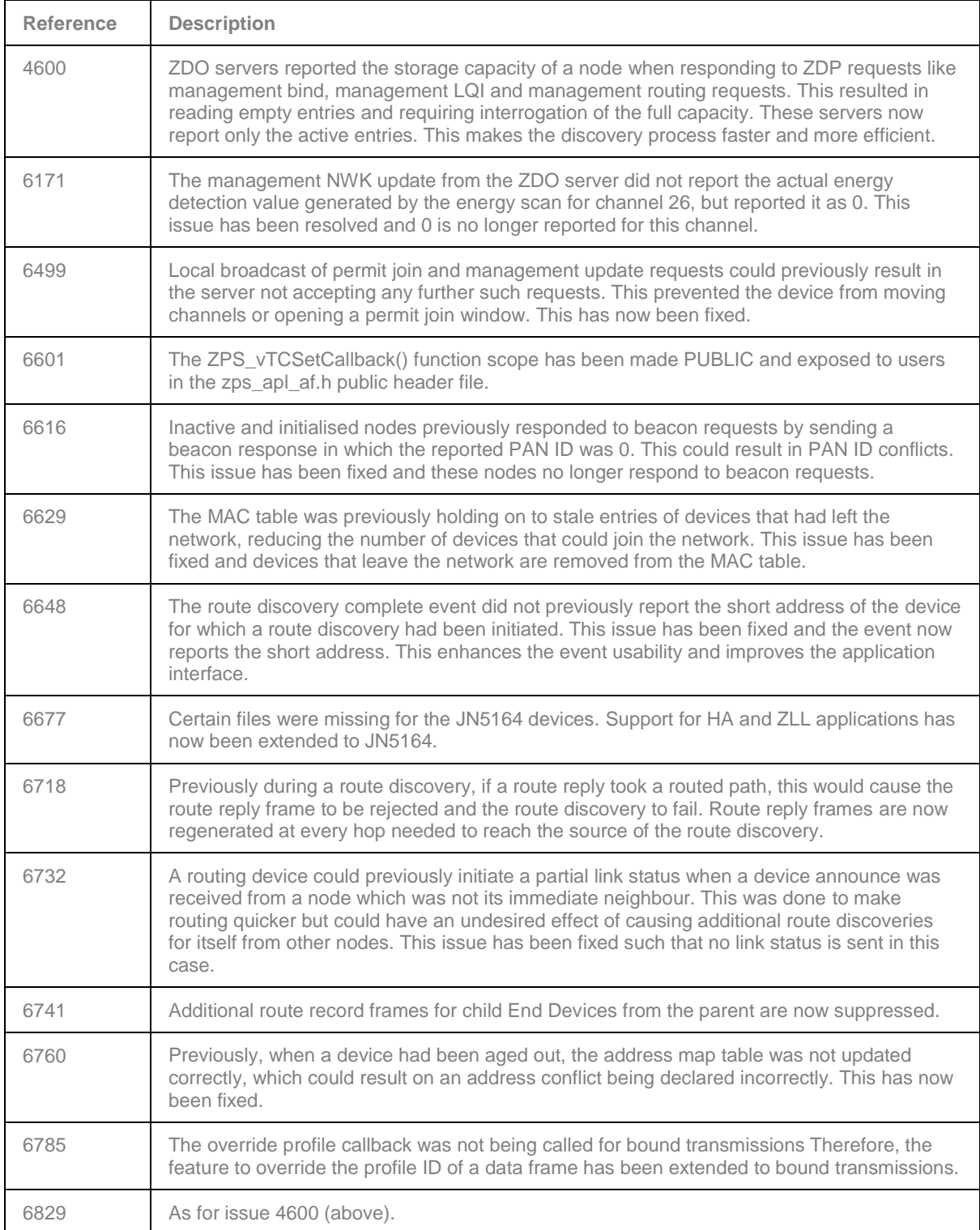

### <span id="page-30-0"></span>**7.3.3 Stack Known Issues**

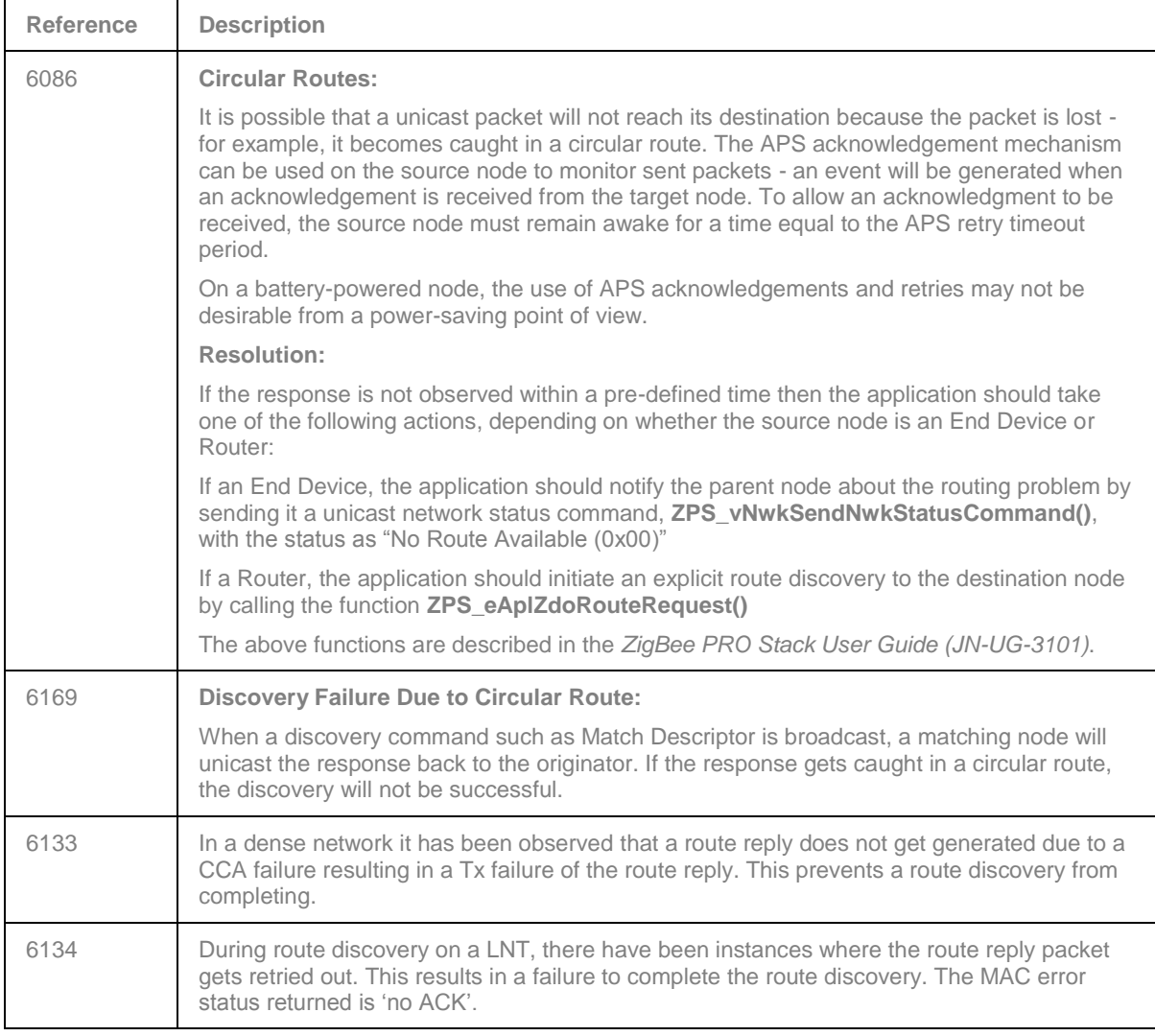

### <span id="page-30-1"></span>**7.4 JN516x Integrated Peripherals API**

In this release, there are no changes in addition to those made in v1279, described in Section [8.3.](#page-41-1)

### <span id="page-30-2"></span>**7.5 Production Test Libraries**

In this release, there are no changes in addition to those made in v1279, described in Section [8.4.](#page-41-2)

### <span id="page-31-0"></span>**7.6 Application Porting Notes**

Before porting an existing application to this JN-SW-4168 SDK, it is recommended that you go through the *ZigBee PRO Stack User Guide (JN-UG-3101)* to ensure adherence to the recommended settings in the ZPS configuration.

The libraries supplied in the JN-SW-4168 SDK have been built against the new JN-SW-4141 toolchain. The migration guidelines for the new toolchain should be followed before using these porting guidelines. Migration to the new toolchain is described in the Application Note *BeyondStudio Migration Guidelines (JN-AN-1202)*.

First note that:

- The JN516x device does not support overlays, so any code relating to overlays must be removed.
- The files **App\_timer\_driver.c** and **App\_timer\_driver.h** must be removed from the application **source/include** folders.

### <span id="page-31-1"></span>**7.6.1 Within 'BeyondStudio for NXP'**

Run BeyondStudio for NXP and follow the instructions below:

- **1.** Select the project root directory.
- **2.** Select **Properties** (in the **File** menu or pop-up menu obtained by right-clicking).
- **3.** In the **Properties** window, select **C++ Build**.
- **4.** For each node (selected from the **Configuration** drop-down list), on the **Build Settings** tab ensure that the **Build command** field contains a line of the form:

```
make JENNIC CHIP FAMILY=JN516x JENNIC CHIP=JN5168 OVERLAY BUILD=0
PDM_BUILD_TYPE=_EEPROM
```
The above example assumes that the JN5168 chip is used.

### <span id="page-31-2"></span>**7.6.2 Within vAppMain**

The following changes should be made to the **vAppMain** code.

At the start of **vAppMain**, add the following:

```
// Wait until FALSE i.e. on XTAL - otherwise UART data will be at 
wrong speed
while (bAHI_GetClkSource() == TRUE);
// Now we are running on the XTAL, optimise the Flash memory wait 
states
vAHI_OptimiseWaitStates();
```
The Get/Release Mutex functions for the Flash mutex should be non-counting:

```
PUBLIC void vGetMutex(void)
{
    OS eEnterCriticalSection(mutexFlash);
}
PUBLIC void vReleaseMutex(void)
{
    OS eExitCriticalSection(mutexFlash);
}
```
If there is a call to:

u32AppApiInit(NULL, NULL, NULL, NULL, NULL, NULL);

it should be removed or replaced with:

```
#ifndef JENNIC_MAC_MiniMacShim
    u32AppApiInit(NULL, NULL, NULL, NULL, NULL, NULL);
#endif
```
It is now possible to rejoin a network without performing a discovery. This is achieved by calling the function **ZPS\_eAplZdoRejoinNetwork()** and passing a flag of FALSE. This requires a parent to be present in the Neighbour table.

If discovery is still required then the above function should now be called with a flag of TRUE - refer to the *ZigBee PRO Stack User Guide (JN-UG-3101)* for details.

The stack no longer holds a map of short and long addresses in the NIB. It holds a map of short addresses and an index into a global long address. To find the actual long address, the following function can be called:

#### **ZPS\_u64NwkNibGetMappedExtendedAddress()**

Refer to the *ZigBee PRO Stack User Guide (JN-UG-3101)* for details of the above function.

The stack no longer holds the MAC address in individual network tables. This has been replaced with a look-up table. The extended address can be found using the above function.

**The indexes in the Neighbour table should never be written to by the application.**

#### <span id="page-32-0"></span>**7.6.3 Setting Minimum Heap and Stack Sizes in Application**

The minimum heap size can be set to a required value by defining the following in the application linker script **APP\_stack\_size.ld** located in the application build directory:

```
minimum heap size = \langlerequired value>;
```
And the stack size can be set by:

stack size =  $\langle$ required size>;

#### <span id="page-32-1"></span>**7.6.4 Modifying Application Makefile**

In the application makefile, you need to specify the type of IEEE802.15.4 MAC to use.

For all ZigBee applications, the MiniMAC will be used. It is referenced by setting the following in the makefile:

```
JENNIC MAC ?= MiniMacShim
JENNIC_STACK ?= ZLLHA
```
The ZigBee Green Power and ZigBee Light Link optional functionality can now be controlled through the ZPS Configuration Editor.

These functionalities are present in the installer as optional libraries. To incorporate them, the following lines should be added to the Makefile:

```
JENNIC_SDK ?= JN-SW-4168
```

```
SDK BASE DIR = $(abspath\ldots/.\ldots/.\ldots/\text{sdk}/\$ (JENNIC_SDK))<br>APP BASE = $(abspath ../..)
                       = $(abspath \ldots)...
```
Include the correct profile source in the application by defining the following flags, as required.

For an HA lighting application:

```
APP CLUSTER HA LIGHTING SRC ?= 1
```
For a ZLL lighting applications:

```
APP CLUSTER ZLL SRC ?= 1
```
To include appropriate cluster code, enable one or more of the following macros, as required

```
# OTA Cluster
#APP_CLUSTERS_OTA_SRC ?=1
# Green Power clusters
#APP_CLUSTERS_GREENPOWER_SRC ?=1
# Lighting Clusters
#APP_CLUSTER_LIGHTING_SRC ?=1
# Measurement and sensing clusters 
#APP_CLUSTERS_MEASUREMENT_AND_SENSING ?=1
# Energy at Home clusters
#APP_CLUSTERS_ENERGY_AT_HOME_SRC ?=1
# HVAC clusters
#APP_CLUSTERS_HVAC_SRC ?=1
# Smart Energy clusters
#APP_CLUSTERS_SMART_ENERGY_SRC ?=1
# IAS clusters
#APP_CLUSTERS_IAS_SRC ?=1
```
Replace the OSCONFIG , PDUMCONFIG and ZPSCONFIG lines in the makefile with the following:

```
$ (OSCONFIG) -f $< -o $ (APP SRC DIR) -v $ (JENNIC CHIP)$(PDUMCONFIG) -z $(TARGET) -f \overline{$} < -o $(APP SRC DIR)
$(ZPSCONFIG) -n $(TARGET) -t $(JENNIC_CHIP) -l 
$(ZPS NWK LIB) -a $(ZPS APL LIB) -c$(TOOL_COMMON_BASE_DIR)/$(TOOLCHAIN_PATH) -f $< -o 
$(APP_SRC_DIR)
OPTIONAL STACK FEATURES = $(shell \$ (ZPSCONFIG) -n \$ (TARGET) -f$ (APP SRC DIR)/$ (APP ZPSCFG) -y )
```
All references to Cygwin paths/shell should be removed.

All references to TEMPCHP should be replaced with JENNIC CHIP.

Utilities functions (e.g. NumToString) need to be built from source.

Add the utilities source directory (**C:\Jennic\Components\Utilities\Source**) to vpath:

- UTIL\_SRC\_DIR = \$(COMPONENTS\_BASE\_DIR)/Utilities/Source
- Add to vpath  $:$  \$ (UTIL SRC DIR)

Add the utilities source files:

- APPSRC += NumToString.c
- APPSRC += appZpsBeaconHandler.c
- APPSRC += appZdpExtraction.c
- APPSRC += pdum\_apdu.S

Add the following to the include path:

```
INCFLAGS += -I$(COMPONENTS_BASE_DIR)/Random/Include
INCFLAGS += -I$(COMPONENTS_BASE_DIR)/MAC/Include
INCFLAGS += -I$(COMPONENTS_BASE_DIR)/NXPLogo/Include
INCFLAGS += -I$(COMPONENTS_BASE_DIR)/Utilities
```
Replace the current LDLIBS line with the following lines:

```
APPLDLIBS := $(foreach lib,$(APPLIBS),$(if $(wildcard $(addprefix 
$(COMPONENTS_BASE_DIR)/Library/lib,$(addsuffix 
$(JENNIC CHIP).a, $(lib)))), $(addsuffix $(
JENNIC CHIP), $(lib)), $(addsuffix $(JENNIC CHIP FAMILY), $(lib))))
LDLIBS \overline{\hspace{1cm}} := $(APPLDLIBS) $(LDLIBS)
```
Replace the build elf file creation option with:

```
$(TARGET)_$(JENNIC_CHIP).elf: $(APPOBJS) $(addsuffix.a,$(addprefix 
$(COMPONENTS_BASE_DIR)/Library/lib,$(APPLDLIBS))) 
               $(info Linking $@ ...) 
$ (CC) -Wl,--gc-sections -Wl,-u AppColdStart -Wl,-
u AppWarmStart $(LDFLAGS) -TAppBuildZLLHA $(JENNIC CHIP).ld -o $@
-Wl,--start-group $(APPOBJS) $(addprefix -l,$(LDLIBS)) -Wl,--end-
group -Wl,-Map, $(TARGET) $(JENNIC CHIP) $(BIN SUFFIX).map
                $ (SIZE) $@
```
Replace the bin file creation option with:

```
$(TARGET) $(JENNIC CHIP) $(BIN SUFFIX).bin:
$(TARGET)_$(JENNIC_CHIP)$(BIN_SUFFIX).elf 
                $(info Generating binary ...)
                $(OBJCOPY) -j .version -j .bir -j .flashheader -j 
.vsr_table -j .vsr_handlers -j .rodata -j .text -j .data -j .bss
-j . \overline{heap} -j . stack -S -O binary $< $@
```
In the OS config diagram, ensure that the chip type is JN516x.

#### <span id="page-35-0"></span>**7.6.5 PDM Additional Notes**

This release contains an updated PDM (Persistent Data Manager) library with a new API function.

In **vInitialiseApp** change:

```
PDM_vInit(7, 1, 64 * 1024 , NULL, mutexMEDIA, NULL, \alpha q sKey);
```
to

```
PDM_eInitialise(63, NULL);
```
**If PDM\_eInitialise(0, NULL) already appears in your code, replace it with PDM\_eInitialise(63, NULL).**

The new function does not use descriptors. All application variables of type PDM\_tsRecordDescriptor must be removed.

Replace all calls to **PDM\_eLoadRecord()** with:

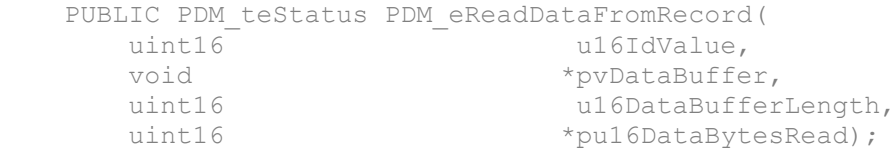

Replace all calls to **PDM\_vSaveRecord()** with:

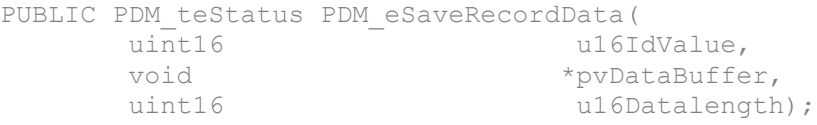

Replace all calls to **PDM\_vDeleteRecord()** with:

```
PUBLIC void PDM_vDeleteDataRecord(
     uint16 u16IdValue);
```
The new PDM library uses a different record format to previous versions. It is essential that old-format records are erased from the EEPROM before using the new library. This must be done from the JN516x Flash Programmer (within BeyondStudio for NXP) by selecting **Erase EEPROM->Complete PDM**.

The new PDM library does not contain the **PDM\_vSave()** function. If it is required to force a save of the ZigBee PRO stack records, a call can be made to **ZPS\_vSaveAllZpsRecords()**.

### <span id="page-35-1"></span>**7.6.6 Registering an Error Handler (JN516x EEPROM Only)**

The internal PDM library allows an error handler to be called to alert the application to error conditions. This error handler is registered using the function **PDM\_vRegisterSystemCallback()**.

The application must trap E\_PDM\_SYSTEM\_EVENT\_PDM\_NOT\_ENOUGH\_SPACE and E\_PDM\_SYSTEM\_EVENT\_DESCRIPTOR\_SAVE\_FAILED callback errors during testing.

The ZigBee PRO stack uses multiple records. Once an out-of-space error has occurred, the records will be in an inconsistent state. In this case, the software should be modified to use smaller record sizes or an external SPI Flash device.

#### **The PDM record sizes for the ZigBee PRO stack are dependent on table sizes set in the ZPS Configuration Editor.**

The following example code is provided for the error handler callback function:

```
PDM_vReqisterSystemCallback(vPdmEventHandlerCallback);
PRIVATE void vPdmEventHandlerCallback(uint32 u32EventNumber,
PDM_eSystemEventCode eSystemEventCode)
{
    switch (eSystemEventCode) {
 /*
         * The next three events will require the application to 
take some action
         */
         case E_PDM_SYSTEM_EVENT_WEAR_COUNT_TRIGGER_VALUE_REACHED:
         DBG_vPrintf(TRACE_APP, "PDM: Segment %d_reached
trigger wear level\n", u32EventNumber);
            break;
         case E_PDM_SYSTEM_EVENT_DESCRIPTOR_SAVE_FAILED:
           DBG_vPrintf(TRACE_APP, "PDM: Record Id %d failed to
save\n", u32EventNumber);
           DBG_vPrintf(TRACE_APP, "PDM: Capacity %d\n",
u8PDM CalculateFileSystemCapacity() );
           DBG_vPrintf(TRACE_APP, "PDM: Occupancy %d\n", 
u8PDM GetFileSystemOccupancy() );
          break;
         case E_PDM_SYSTEM_EVENT_PDM_NOT_ENOUGH_SPACE:
           DBG_vPrintf(TRACE_APP, "PDM: Record %d not enough
space\n", u32EventNumber);
           DBG_vPrintf(TRACE_APP, "PDM: Capacity %d\n",
u8PDM CalculateFileSystemCapacity() );
           DBG_vPrintf(TRACE_APP, "PDM: Occupancy %d\n",
u8PDM GetFileSystemOccupancy() );
            break;
         /*
         * The following events are really for information only
         */
         case E_PDM_SYSTEM_EVENT_EEPROM_SEGMENT_HEADER_REPAIRED:
           DBG_vPrintf(TRACE_APP, "PDM: Segment %d header
repaired\n", u32EventNumber);
            break;
         case 
E_PDM_SYSTEM_EVENT_SYSTEM_INTERNAL_BUFFER_WEAR_COUNT_SWAP:
           DBG_vPrintf(TRACE_APP, "PDM: Segment %d buffer wear
count swap\n", \overline{u}32EventNumber);
            break;
         case 
E_PDM_SYSTEM_EVENT_SYSTEM_DUPLICATE_FILE_SEGMENT_DETECTED:
           DBG_vPrintf(TRACE_APP, "PDM: Segement %d duplicate
selected\n", u32EventNumber);
            break;
         default:
           DBG_vPrintf(TRACE_APP, "PDM: Unexpected call back Code
%d Number %d\n", eSystemEventCode, u32EventNumber);
            break;
     }
}
```
### <span id="page-37-0"></span>**7.6.7 OS Error Checking**

Errors can be detected by testing the return codes from the calls to OS functions. However, this requires application code to test the return code from every OS call. Registering an error callback function provides a robust alternative to checking the return codes. This function is invoked whenever an OS function returns an error. The function is registered as a parameter of **OS\_vStart()**. The error callback option must also be enabled in the JenOS Configuration Editor. Many OS errors leave the scheduler in an undefined state. For example, nesting a mutex by calling **OS\_eEnterCriticalSection()** twice before calling **OS\_eExitCriticalSection()** causes a OS E\_BAD\_NESTING error. Once an error of this nature has occurred, the OS scheduler is in an undefined state.

The OS scheduler will enter an undefined state if there are inconsistencies between the OS configuration diagram (in the JenOS Configuration Editor) and the application code. A strict error check option can be enabled in the JenOS Configuration Editor to check for inconsistencies between the OS configuration diagram and the software. The strict mode has a slight overhead in code space and execution time but it is good practice to enable strict checking where possible. For example, calling **OS** eEnterCriticalSection() from a task which is not in the group for the mutex will generate OS\_E\_CURRENT\_TASK\_NOT\_A\_MUTEX\_MEMBER with strict checking enabled. If strict checks were not enabled, the scheduler operation would be undefined and the system may become unstable.

During testing, an application's error callback function should stop the application with a stack dump and the error should be fixed. The OS passes two parameters to the error callback - the status code of the error and a pointer to the handle which caused the error. These parameters should be printed out to help determine the cause of the error. In production code, the device must be re-started from cold by calling **vAHI\_SwReset()**. Data in the PDM module does not normally need to be erased, so the device can rejoin a ZigBee PRO network with existing security material. The error callback function will be called on some non-fatal errors. Depending on the application design, the following errors can be ignored by the error callback function:

- OS E QUEUE EMPTY
- OS E SWTIMER STOPPED
- OS E SWTIMER EXPIRED
- OS E SWTIMER RUNNING

#### <span id="page-38-0"></span>**7.6.8 ZigBee PRO Extended Error Status**

The extended error status may be used to obtain further information about an error from the ZigBee PRO stack. The extended status information is available via a callback function:

```
ZPS_vExtendedStatusSetCallback(vExtendedStatusCb);
```
This callback function can be registered prior to initialising the stack.

An example callback function is:

```
PUBLIC void vExtendedStatusCb(ZPS_teExtendedStatus 
eExtendedStatus)
{
       DBG_vPrintf(TRUE, "Extended error 0x%x\n",
eExtendedStatus);
       if (eExtendedStatus < ZPS_XS_E_RESOURCE)
\{DBG_vDumpStack();
         while(1);
 }
}
```
The extended error codes are defined in **zps\_nwk\_pub.h**. They have been categorised into fatal (ZPS\_XS\_E\_FATAL) and resource (ZPS\_XS\_E\_RESOURCE) errors:

- Fatal errors typically occur when a bad parameter is passed in a function call. Since the function will never complete, it is advisable to halt execution and fix the error when debugging.
- Resource errors typically occur when there are not enough NPDUs available to send a frame.

#### <span id="page-38-1"></span>**7.6.9 Beacon Filtering**

It is possible to filter the available networks on a scan so that only those networks which match the required criteria are reported to the application. This can be done by using the beacon filtering functionality provided in the file **Components/Utilities/appZpsBeaconHandler.c**.

- To switch the filter ON, **ZPS\_bAppAddBeaconFilter()** should be invoked
- To switch the filter OFF, **ZPS\_bAppRemoveBeaconFilter()** should be invoked

For more details, refer to the *ZigBee PRO Stack User Guide (JN-UG-3101)*.

### <span id="page-39-0"></span>**7.6.10 Removal of PHY Interrupt from OS Diagram**

In earlier HA applications, the OS diagram contained a PHY interrupt source that stimulated the MAC ISR, as shown in the following example.

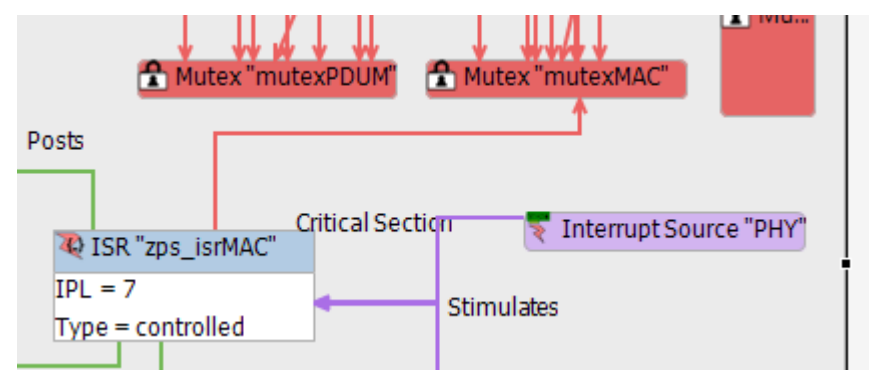

In the new SDK, the application needs to remove this interrupt source, since it is no longer required in the OS diagram.

### <span id="page-39-1"></span>**7.6.11 Removal of Management Bind Server from Application**

The Management Bind Server can now be configured through the ZPS Configuration Editor. The server no longer exists in the application, since it is now part of the stack.

In earlier releases, the HA application contained the source and callback function registration for the Management Bind Server. This is no longer required in the application and must be removed.

The following files that are part of the application need to be removed from the source and also from the makefiles:

c app management bind.c h app\_management\_bind.h

All the function calls that are related to these file must be removed.

# <span id="page-40-0"></span>**RELEASE HISTORY (v1279)**

# <span id="page-40-1"></span>**8. Release Details**

### <span id="page-40-2"></span>**8.1 ZCL and Profile**

### <span id="page-40-3"></span>**8.1.1 ZCL Changes**

No changes in addition to those made in v1270, described in Section [9.1.1.](#page-51-3)

#### <span id="page-40-4"></span>**8.1.2 Green Power Changes**

No changes in addition to those made in v1270, described in Section [9.1.2.](#page-54-0)

### <span id="page-40-5"></span>**8.2 ZigBee PRO Stack**

ZigBee PRO libraries are included for the JN5169, JN5168 and JN5164 devices.

#### <span id="page-40-6"></span>**8.2.1 New Features and Enhancements**

This release includes no new stack features in addition to those in v1270, described in Section [9.2.1.](#page-55-1)

This release includes one stack enhancement relating to the JN5169 radio settings – the default transmission power for the JN5169 device has been changed to 10 dBm.

### <span id="page-40-7"></span>**8.2.2 Bug Fixes**

In this release, the following stack bugs have been fixed:

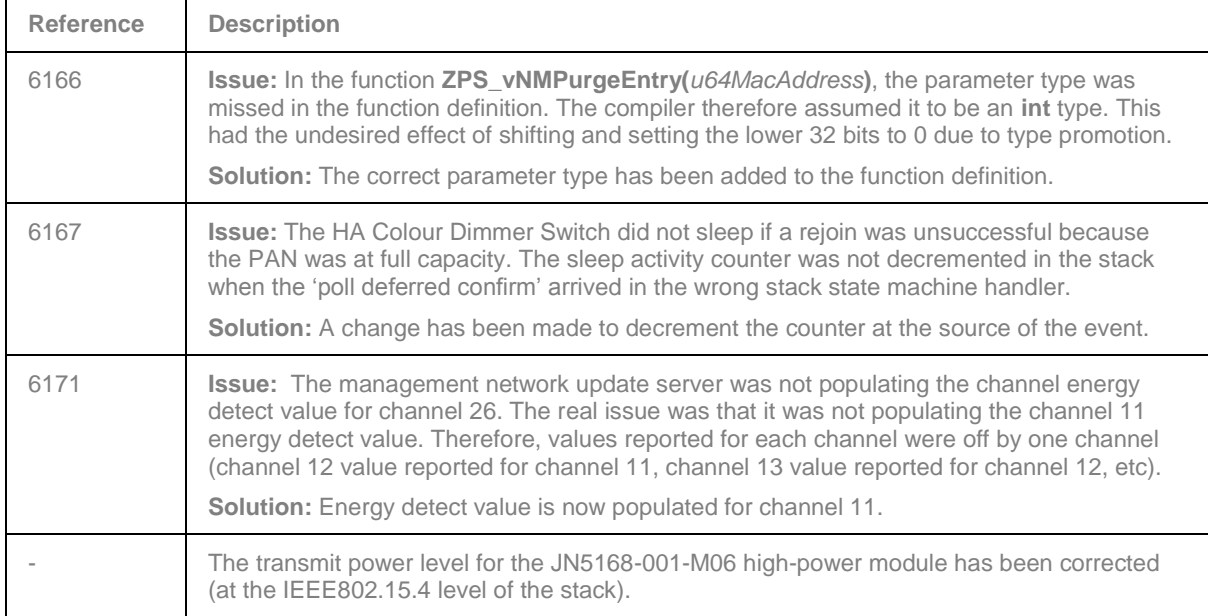

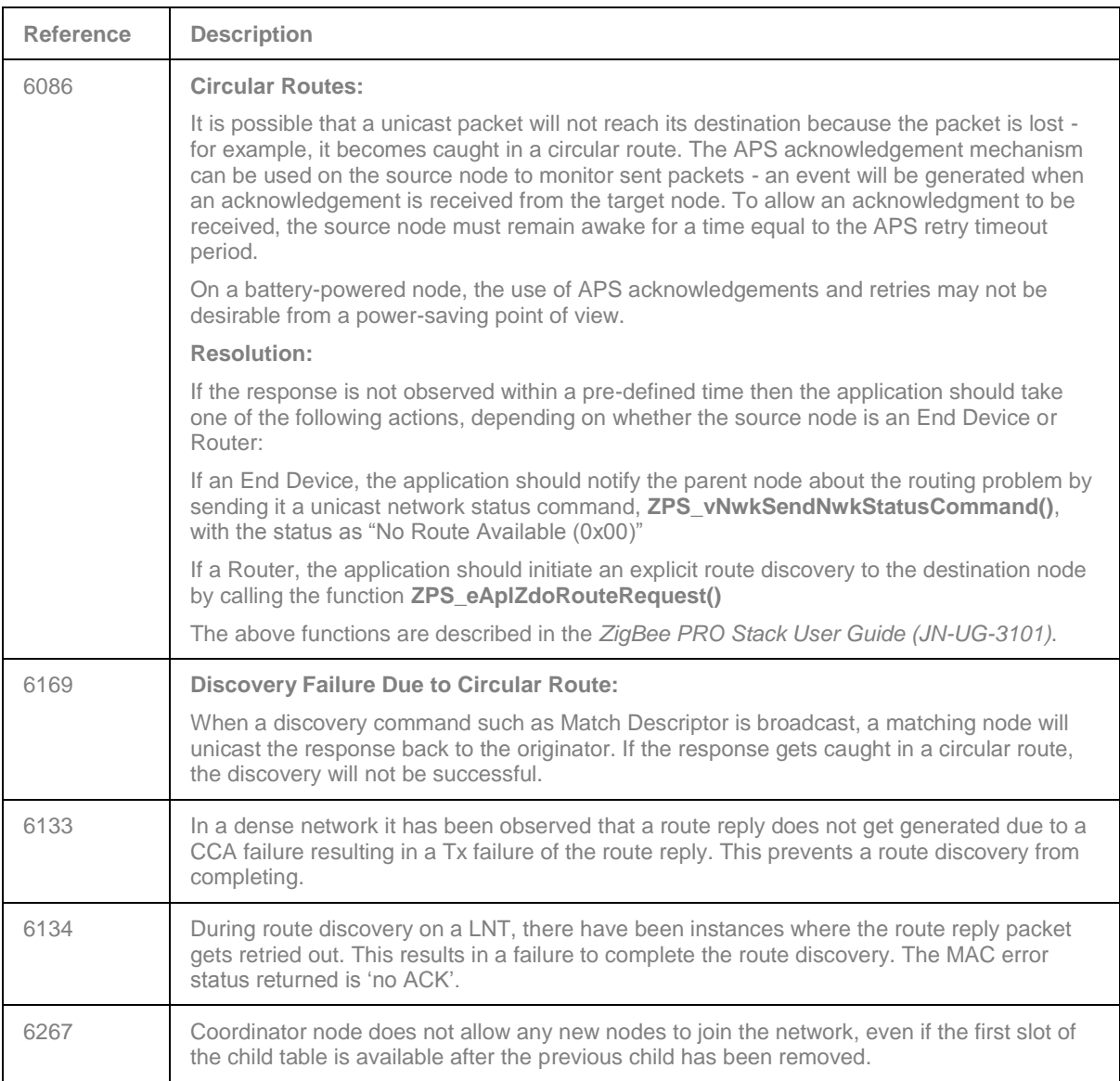

### <span id="page-41-0"></span>**8.2.3 Known Issues**

## <span id="page-41-1"></span>**8.3 JN516x Integrated Peripherals API**

The function **vAHI\_RadioSetReducedInputPower()** has been added, which reduces the maximum radio signal power that the JN5169 device can receive before saturating. For more details, refer to the *JN516x Integrated Peripherals User Guide (JN-UG-3087)* v1.3 or higher.

The Wi-Fi counter measures for the JN5169 device that are described in the *JN516x Integrated Peripherals User Guide* are not yet available on the device.

## <span id="page-41-2"></span>**8.4 Production Test Libraries**

In this release, there are no changes in addition to those made in v1270, described in Section [9.3.](#page-56-1)

### <span id="page-42-0"></span>**8.5 Application Porting Notes**

Before porting an existing application to this JN-SW-4168 SDK, it is recommended that you go through the *ZigBee PRO Stack User Guide (JN-UG-3101)* to ensure adherence to the recommended settings in the ZPS configuration.

The libraries supplied in the JN-SW-4168 SDK have been built against the new JN-SW-4141 toolchain. The migration guidelines for the new toolchain should be followed before using these porting guidelines. Migration to the new toolchain is described in the Application Note *BeyondStudio Migration Guidelines (JN-AN-1202)*.

First note that:

- The JN516x device does not support overlays, so any code relating to overlays must be removed.
- The files **App\_timer\_driver.c** and **App\_timer\_driver.h** must be removed from the application **source/include** folders.

#### <span id="page-42-1"></span>**8.5.1 Within 'BeyondStudio for NXP'**

Run BeyondStudio for NXP and follow the instructions below:

- **1.** Select the project root directory.
- **2.** Select **Properties** (in the **File** menu or pop-up menu obtained by right-clicking).
- **3.** In the **Properties** window, select **C++ Build**.
- **4.** For each node (selected from the **Configuration** drop-down list), on the **Build Settings** tab ensure that the **Build command** field contains a line of the form:

```
make JENNIC CHIP FAMILY=JN516x JENNIC CHIP=JN5168 OVERLAY BUILD=0
PDM_BUILD_TYPE=_EEPROM
```
The above example assumes that the JN5168 chip is used.

#### <span id="page-42-2"></span>**8.5.2 Within vAppMain**

The following changes should be made to the **vAppMain** code.

At the start of **vAppMain**, add the following:

```
// Wait until FALSE i.e. on XTAL - otherwise UART data will be at 
wrong speed
while (bAHI_GetClkSource() == TRUE);
// Now we are running on the XTAL, optimise the Flash memory wait 
states
vAHI_OptimiseWaitStates();
```
The Get/Release Mutex functions for the Flash mutex should be non-counting:

```
PUBLIC void vGetMutex(void)
{
    OS eEnterCriticalSection(mutexFlash);
}
PUBLIC void vReleaseMutex(void)
{
    OS eExitCriticalSection(mutexFlash);
}
```
If there is a call to:

u32AppApiInit(NULL, NULL, NULL, NULL, NULL, NULL);

it should be removed or replaced with:

```
#ifndef JENNIC_MAC_MiniMacShim
    u32AppApiInit(NULL, NULL, NULL, NULL, NULL, NULL);
#endif
```
It is now possible to rejoin a network without performing a discovery. This is achieved by calling the function **ZPS\_eAplZdoRejoinNetwork()** and passing a flag of FALSE. This requires a parent to be present in the Neighbour table.

If discovery is still required then the above function should now be called with a flag of TRUE - refer to the *ZigBee PRO Stack User Guide (JN-UG-3101)* for details.

The stack no longer holds a map of short and long addresses in the NIB. It holds a map of short addresses and an index into a global long address. To find the actual long address, the following function can be called:

#### **ZPS\_u64NwkNibGetMappedExtendedAddress()**

Refer to the *ZigBee PRO Stack User Guide (JN-UG-3101)* for details of the above function.

The stack no longer holds the MAC address in individual network tables. This has been replaced with a look-up table. The extended address can be found using the above function.

**The indexes in the Neighbour table should never be written to by the application.**

### <span id="page-43-0"></span>**8.5.3 Setting Minimum Heap and Stack Sizes in Application**

The minimum heap size can be set to a required value by defining the following in the application linker script **APP\_stack\_size.ld** located in the application build directory:

```
minimum heap size = \langlerequired value>;
```
And the stack size can be set by:

stack size =  $\langle$ required size>;

### <span id="page-43-1"></span>**8.5.4 Modifying Application Makefile**

In the application makefile, you need to specify the type of IEEE802.15.4 MAC to use.

For all ZigBee applications, the MiniMAC will be used. It is referenced by setting the following in the makefile:

```
JENNIC MAC ?= MiniMacShim
JENNIC_STACK ?= ZLLHA
```
The ZigBee Green Power and ZigBee Light Link optional functionality can now be controlled through the ZPS Configuration Editor.

These functionalities are present in the installer as optional libraries. To incorporate them, the following lines should be added to the Makefile:

```
JENNIC_SDK ?= JN-SW-4168
```
SDK BASE DIR =  $$(abspath$  $\ldots/.\ldots/.\ldots/\text{sdk}/\$$  (JENNIC\_SDK))<br>APP BASE = \$(abspath ../..)  $=$  \$(abspath  $\ldots$ )...

Include the correct profile source in the application by defining the following flags, as required.

For an HA lighting application:

```
APP CLUSTER HA LIGHTING SRC ?= 1
```
For a ZLL lighting applications:

```
APP CLUSTER ZLL SRC ?= 1
```
To include appropriate cluster code, enable one or more of the following macros, as required

```
# OTA Cluster
#APP_CLUSTERS_OTA_SRC ?=1
# Green Power clusters
#APP_CLUSTERS_GREENPOWER_SRC ?=1
# Lighting Clusters
#APP_CLUSTER_LIGHTING_SRC ?=1
# Measurement and sensing clusters 
#APP_CLUSTERS_MEASUREMENT_AND_SENSING ?=1
# Energy at Home clusters
#APP_CLUSTERS_ENERGY_AT_HOME_SRC ?=1
# HVAC clusters
#APP_CLUSTERS_HVAC_SRC ?=1
# Smart Energy clusters
#APP_CLUSTERS_SMART_ENERGY_SRC ?=1
# IAS clusters
#APP_CLUSTERS_IAS_SRC ?=1
```
Replace the OSCONFIG , PDUMCONFIG and ZPSCONFIG lines in the makefile with the following:

```
$ (OSCONFIG) -f $< -o $ (APP SRC DIR) -v $ (JENNIC CHIP)$(PDUMCONFIG) -z $(TARGET) -f \overline{$} -o $(APP SRC DIR)
$(ZPSCONFIG) -n $(TARGET) -t $(JENNIC_CHIP) -l 
$(ZPS NWK LIB) -a $(ZPS APL LIB) -c$(TOOL_COMMON_BASE_DIR)/$(TOOLCHAIN_PATH) -f $< -o 
$(APP_SRC_DIR)
OPTIONAL STACK FEATURES = $(shell \$ (ZPSCONFIG) -n \$ (TARGET) -f$ (APP SRC DIR)/$ (APP ZPSCFG) -y )
```
All references to Cygwin paths/shell should be removed.

All references to TEMPCHP should be replaced with JENNIC CHIP.

Utilities functions (e.g. NumToString) need to be built from source.

Add the utilities source directory (**C:\Jennic\Components\Utilities\Source**) to vpath:

- UTIL\_SRC\_DIR = \$(COMPONENTS\_BASE\_DIR)/Utilities/Source
- Add to vpath  $:$  \$ (UTIL SRC DIR)

Add the utilities source files:

- APPSRC += NumToString.c
- APPSRC += appZpsBeaconHandler.c
- APPSRC += appZdpExtraction.c
- APPSRC += pdum\_apdu.S

Add the following to the include path:

```
INCFLAGS += -I$(COMPONENTS_BASE_DIR)/Random/Include
INCFLAGS += -I$(COMPONENTS_BASE_DIR)/MAC/Include
INCFLAGS += -I$(COMPONENTS_BASE_DIR)/NXPLogo/Include
INCFLAGS += -I$(COMPONENTS_BASE_DIR)/Utilities
```
Replace the current LDLIBS line with the following lines:

```
APPLDLIBS := $(foreach lib,$(APPLIBS),$(if $(wildcard $(addprefix 
$(COMPONENTS_BASE_DIR)/Library/lib,$(addsuffix 
$(JENNIC CHIP).a,$(lib)))),$(addsuffix $(
JENNIC CHIP), $(lib)), $(addsuffix $(JENNIC CHIP FAMILY), $(lib))))
LDLIBS \overline{\hspace{1cm}} := $(APPLDLIBS) $(LDLIBS)
```
Replace the build elf file creation option with:

```
$(TARGET)_$(JENNIC_CHIP).elf: $(APPOBJS) $(addsuffix.a,$(addprefix 
$(COMPONENTS_BASE_DIR)/Library/lib,$(APPLDLIBS))) 
                $(info Linking $@ ...) 
$ (CC) -Wl,--gc-sections -Wl,-u AppColdStart -Wl,-
u AppWarmStart $(LDFLAGS) -TAppBuildZLLHA $(JENNIC CHIP).ld -o $@
-Wl,--start-group $(APPOBJS) $(addprefix -l,$(LDLIBS)) -Wl,--end-
group -Wl,-Map, $(TARGET) $(JENNIC CHIP) $(BIN SUFFIX).map
                $ (SIZE) $@
```
Replace the bin file creation option with:

```
$(TARGET) $(JENNIC CHIP) $(BIN SUFFIX).bin:
$(TARGET)_$(JENNIC_CHIP)$(BIN_SUFFIX).elf 
                $(info Generating binary ...)
                $(OBJCOPY) -j .version -j .bir -j .flashheader -j 
.vsr_table -j .vsr_handlers -j .rodata -j .text -j .data -j .bss
-j . \overline{heap} -j . stack -S -O binary $< $@
```
In the OS config diagram, ensure that the chip type is JN516x.

#### <span id="page-46-0"></span>**8.5.5 PDM Additional Notes**

This release contains an updated PDM (Persistent Data Manager) library with a new API function.

In **vInitialiseApp** change:

```
PDM_vInit(7, 1, 64 * 1024 , NULL, mutexMEDIA, NULL, \alpha q sKey);
```
to

```
PDM_eInitialise(63, NULL);
```
**If PDM\_eInitialise(0, NULL) already appears in your code, replace it with PDM\_eInitialise(63, NULL).**

The new function does not use descriptors. All application variables of type PDM\_tsRecordDescriptor must be removed.

Replace all calls to **PDM\_eLoadRecord()** with:

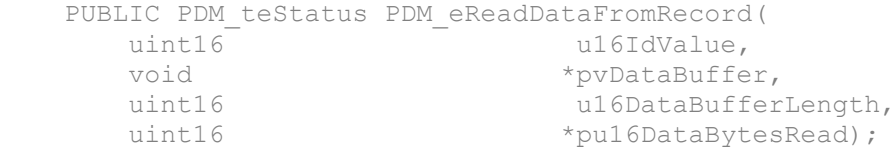

Replace all calls to **PDM\_vSaveRecord()** with:

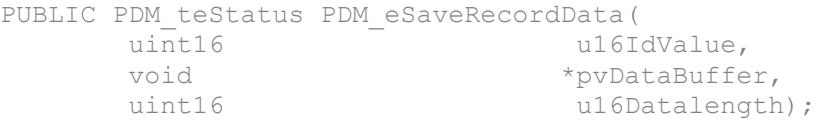

Replace all calls to **PDM\_vDeleteRecord()** with:

```
PUBLIC void PDM_vDeleteDataRecord(
     uint16 u16IdValue);
```
The new PDM library uses a different record format to previous versions. It is essential that old-format records are erased from the EEPROM before using the new library. This must be done from the JN516x Flash Programmer (within BeyondStudio for NXP) by selecting **Erase EEPROM->Complete PDM**.

The new PDM library does not contain the **PDM\_vSave()** function. If it is required to force a save of the ZigBee PRO stack records, a call can be made to **ZPS\_vSaveAllZpsRecords()**.

### <span id="page-46-1"></span>**8.5.6 Registering an Error Handler (JN516x EEPROM Only)**

The internal PDM library allows an error handler to be called to alert the application to error conditions. This error handler is registered using the function **PDM\_vRegisterSystemCallback()**.

The application must trap E\_PDM\_SYSTEM\_EVENT\_PDM\_NOT\_ENOUGH\_SPACE and E\_PDM\_SYSTEM\_EVENT\_DESCRIPTOR\_SAVE\_FAILED callback errors during testing.

The ZigBee PRO stack uses multiple records. Once an out-of-space error has occurred, the records will be in an inconsistent state. In this case, the software should be modified to use smaller record sizes or an external SPI Flash device.

**The PDM record sizes for the ZigBee PRO stack are dependent on table sizes set in the ZPS Configuration Editor.**

The following example code is provided for the error handler callback function:

```
PDM_vReqisterSystemCallback(vPdmEventHandlerCallback);
PRIVATE void vPdmEventHandlerCallback(uint32 u32EventNumber, 
PDM_eSystemEventCode eSystemEventCode)
{
    switch (eSystemEventCode) {
 /*
         * The next three events will require the application to 
take some action
         */
         case E_PDM_SYSTEM_EVENT_WEAR_COUNT_TRIGGER_VALUE_REACHED:
         DBG_vPrintf(TRACE_APP, "PDM: Segment %d_reached
trigger wear level\n", u32EventNumber);
            break;
         case E_PDM_SYSTEM_EVENT_DESCRIPTOR_SAVE_FAILED:
           DBG_vPrintf(TRACE_APP, "PDM: Record Id %d failed to
save\n", u32EventNumber);
           DBG_vPrintf(TRACE_APP, "PDM: Capacity %d\n",
u8PDM CalculateFileSystemCapacity() );
           DBG_vPrintf(TRACE_APP, "PDM: Occupancy %d\n", 
u8PDM GetFileSystemOccupancy() );
          break;
         case E_PDM_SYSTEM_EVENT_PDM_NOT_ENOUGH_SPACE:
          DBG_vPrintf(TRACE_APP, "PDM: Record %d not enough
space\n", u32EventNumber);
           DBG_vPrintf(TRACE_APP, "PDM: Capacity %d\n",
u8PDM CalculateFileSystemCapacity() );
           DBG_vPrintf(TRACE_APP, "PDM: Occupancy %d\n",
u8PDM GetFileSystemOccupancy() );
            break;
         /*
         * The following events are really for information only
          */
         case E_PDM_SYSTEM_EVENT_EEPROM_SEGMENT_HEADER_REPAIRED:
           DBG_vPrintf(TRACE_APP, "PDM: Segment %d header
repaired\n", u32EventNumber);
            break;
         case 
E_PDM_SYSTEM_EVENT_SYSTEM_INTERNAL_BUFFER_WEAR_COUNT_SWAP:
           DBG_vPrintf(TRACE_APP, "PDM: Segment %d buffer wear
count swap\n", u32EventNumber);
            break;
         case 
E_PDM_SYSTEM_EVENT_SYSTEM_DUPLICATE_FILE_SEGMENT_DETECTED:
           DBG_vPrintf(TRACE_APP, "PDM: Segement %d duplicate
selected\n", u32EventNumber);
            break;
         default:
           DBG_vPrintf(TRACE_APP, "PDM: Unexpected call back Code
%d Number %d\n", eSystemEventCode, u32EventNumber);
            break;
     }
}
```
### <span id="page-48-0"></span>**8.5.7 OS Error Checking**

Errors can be detected by testing the return codes from the calls to OS functions. However, this requires application code to test the return code from every OS call. Registering an error callback function provides a robust alternative to checking the return codes. This function is invoked whenever an OS function returns an error. The function is registered as a parameter of **OS\_vStart()**. The error callback option must also be enabled in the JenOS Configuration Editor. Many OS errors leave the scheduler in an undefined state. For example, nesting a mutex by calling **OS\_eEnterCriticalSection()** twice before calling **OS\_eExitCriticalSection()** causes a OS E\_BAD\_NESTING error. Once an error of this nature has occurred, the OS scheduler is in an undefined state.

The OS scheduler will enter an undefined state if there are inconsistencies between the OS configuration diagram (in the JenOS Configuration Editor) and the application code. A strict error check option can be enabled in the JenOS Configuration Editor to check for inconsistencies between the OS configuration diagram and the software. The strict mode has a slight overhead in code space and execution time but it is good practice to enable strict checking where possible. For example, calling **OS** eEnterCriticalSection() from a task which is not in the group for the mutex will generate OS\_E\_CURRENT\_TASK\_NOT\_A\_MUTEX\_MEMBER with strict checking enabled. If strict checks were not enabled, the scheduler operation would be undefined and the system may become unstable.

During testing, an application's error callback function should stop the application with a stack dump and the error should be fixed. The OS passes two parameters to the error callback - the status code of the error and a pointer to the handle which caused the error. These parameters should be printed out to help determine the cause of the error. In production code, the device must be re-started from cold by calling **vAHI\_SwReset()**. Data in the PDM module does not normally need to be erased, so the device can rejoin a ZigBee PRO network with existing security material. The error callback function will be called on some non-fatal errors. Depending on the application design, the following errors can be ignored by the error callback function:

- OS E QUEUE EMPTY
- OS E SWTIMER STOPPED
- OS E SWTIMER EXPIRED
- OS E SWTIMER RUNNING

### <span id="page-49-0"></span>**8.5.8 ZigBee PRO Extended Error Status**

The extended error status may be used to obtain further information about an error from the ZigBee PRO stack. The extended status information is available via a callback function:

```
ZPS_vExtendedStatusSetCallback(vExtendedStatusCb);
```
This callback function can be registered prior to initialising the stack.

An example callback function is:

```
PUBLIC void vExtendedStatusCb(ZPS_teExtendedStatus 
eExtendedStatus)
{
       DBG_vPrintf(TRUE, "Extended error 0x%x\n",
eExtendedStatus);
       if (eExtendedStatus < ZPS_XS_E_RESOURCE)
\{DBG_vDumpStack();
         while(1);
 }
}
```
The extended error codes are defined in **zps\_nwk\_pub.h**. They have been categorised into fatal (ZPS\_XS\_E\_FATAL) and resource (ZPS\_XS\_E\_RESOURCE) errors:

- Fatal errors typically occur when a bad parameter is passed in a function call. Since the function will never complete, it is advisable to halt execution and fix the error when debugging.
- Resource errors typically occur when there are not enough NPDUs available to send a frame.

### <span id="page-49-1"></span>**8.5.9 Beacon Filtering**

It is possible to filter the available networks on a scan so that only those networks which match the required criteria are reported to the application. This can be done by using the beacon filtering functionality provided in the file **Components/Utilities/appZpsBeaconHandler.c**.

- To switch the filter ON, **ZPS\_bAppAddBeaconFilter()** should be invoked
- To switch the filter OFF, **ZPS\_bAppRemoveBeaconFilter()** should be invoked

For more details, refer to the *ZigBee PRO Stack User Guide (JN-UG-3101)*.

### <span id="page-50-0"></span>**8.5.10 Removal of PHY Interrupt from OS Diagram**

In earlier HA applications, the OS diagram contained a PHY interrupt source that stimulated the MAC ISR, as shown in the following example.

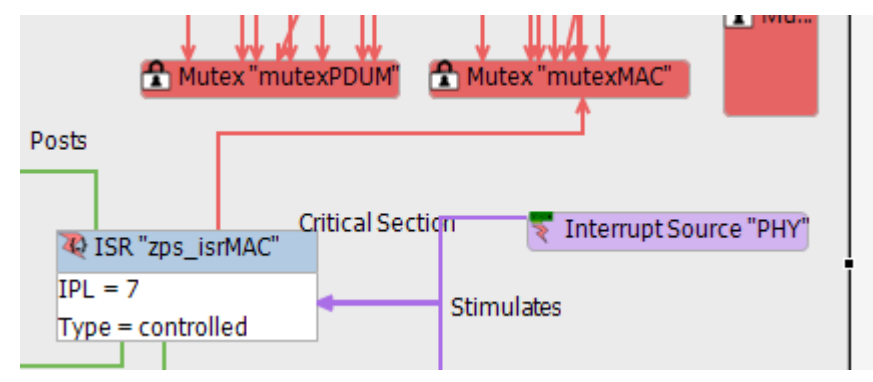

In the new SDK, the application needs to remove this interrupt source, since it is no longer required in the OS diagram.

### <span id="page-50-1"></span>**8.5.11 Removal of Management Bind Server from Application**

The Management Bind Server can now be configured through the ZPS Configuration Editor. The server no longer exists in the application, since it is now part of the stack.

In earlier releases, the HA application contained the source and callback function registration for the Management Bind Server. This is no longer required in the application and must be removed.

The following files that are part of the application need to be removed from the source and also from the makefiles:

c app management bind.c

h app\_management\_bind.h

All the function calls that are related to these file must be removed.

### <span id="page-50-2"></span>**8.6 Bootloader Version**

The version of the bootloader in the JN5168 device must be either of the following:

- 0x00080003
- 0x00080006

The version of the bootloader in the JN5169 device must be the following:

• 0x000B0000

# <span id="page-51-0"></span>**RELEASE HISTORY (v1270)**

# <span id="page-51-1"></span>**9. Release Details**

# <span id="page-51-2"></span>**9.1 ZCL and Profile**

### <span id="page-51-3"></span>**9.1.1 ZCL Changes**

The ZCL in this SDK has been optimised in terms of memory usage for Flash memory and RAM by making the following changes to the previous ZCL supplied in the former HA SDK (JN-SW-4067) and ZLL SDK (JN-SW-4062).

#### **ZCL Change 1: Shadow Structure on Client**

The shadow attributes in the shared ZCL client data structure definition have been deprecated. They are not validated in attribute read/write requests and are not filtered on the responses. This enables code optimisation and flexibility to originate and receive non-profile-specific messages without allocating any storage space for them beforehand.

In the old HA and ZLL SDKs, there was a copy of the attributes structure (as a shared structure), and its control bits, in the form of an array at the client instance. This shadow structure was used to validate a general cluster command from the client. The shadow structure in a client instance was also updated with a new attribute value when an attribute read response was received or a report was received. Similarly, for a write request to go out, the attribute was first updated locally and then the write request issued.

Example:

```
#if (defined CLD ONOFF) && (defined ONOFF CLIENT)
     /* Create an instance of an On/Off cluster as a client */
     eCLD_OnOffCreateOnOff(&psDeviceInfo-
>sClusterInstance.sOnOffClient,
                            FALSE,
                           &sCLD_OnOff,
                            &psDeviceInfo->sOnOffClientCluster,
                            &au8OnOffClientAttributeControlBits[0],
                          NULL);
```
#endif

In this version of the SDK, general ZCL commands (such as read or write requests) will not be validated and will be sent to the destination address.

Similarly, a read response or report for an attribute will be directly passed to the application, and the application needs to consume the data.

In this version of the SDK, while creating a client cluster instance for a device, the attribute data structure allocation can be passed as NULL.

#### Example:

In the new SDK, as explained above, the shared structure and the control bits are not required for the client, and are hence passed as NULL.

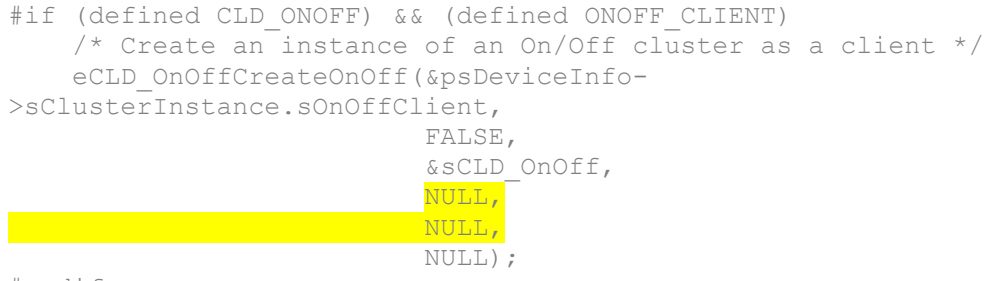

#endif

The *ZCL User Guide (JN-UG-3103)* provides more details of the Create function parameters for each cluster.

#### **ZCL Change 2: 'Write Attributes' Functions**

The following functions have changed:

- **eZCL\_SendWriteAttributesRequest()**
- **eZCL\_SendWriteAttributesUndividedRequest()**
- **eZCL\_SendWriteAttributesNoResponseRequest()**

In the old SDK, the above write functions at the client instance used the local shared structure to update the attribute values before sending them over the air.

Example:

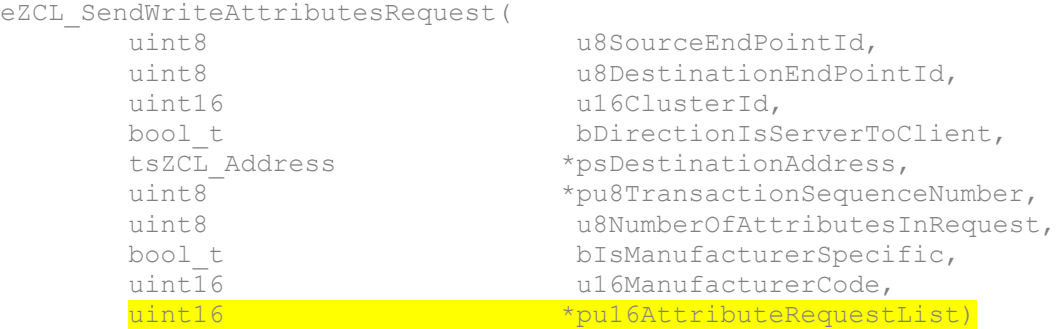

In the new SDK, as explained above, there is no shared structure at the client side. Hence, the above function has been changed to allow the final input parameter to take a structure of type tsZCL WriteAttributeRecord (instead of a uint16).

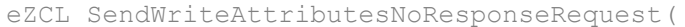

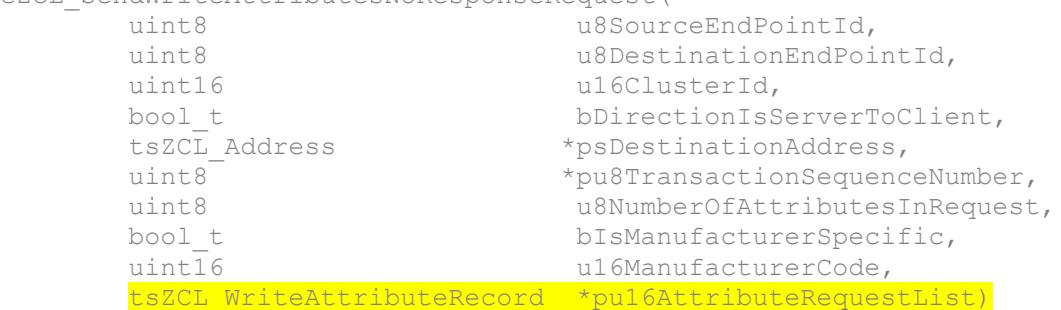

#### **ZCL Change 3: 'Read All Attributes' Function**

The **eZCL\_ReadAllAttributes()** function has been deprecated. The recommendation is now to discover attributes and read them in turn

In the old versions of the HA and ZLL SDKs, the above function could be called when the client needed to read all the attributes of the server. This function obtained a list of attributes from the local shadow structure (as indicated in the above section) and sent out a read attribute request for the cluster specified in an argument.

In the new SDK, since there is no shadow attribute structure at the client side, this method is no longer applicable and has been removed.

The new recommendation is to read the attribute by issuing a read attribute command, if the client already knows which attribute it needs to read. If not, it should perform a 'discover attributes' and then start the read if the attribute of interest is supported.

#### **ZCL Change 4: 'Report All Attributes' Function**

The behaviour of the **eZCL\_ReportAllAttributes()** function has changed in the new SDK.

In the old HA and ZLL SDKs, this function sent an unsolicited report from the server application for all the attributes present in a cluster, irrespective of whether an attribute is reportable. It also sent reports for the manufacturer-specific attributes along with the other attributes.

In the new SDK, this function only sends out reports for the attributes that are configured as reportable. Also, it does not report the manufacturer-specific attributes for the reason that if the server has a manufacturer-specific attribute which the client does not recognise (different Manufacturer ID), it may generate a default response, causing confusion. Hence, this function no longer reports any manufacture-specific attributes.

The new recommendation is to read a manufacturer-specific attribute from the client through a standard 'read attribute' function call.

#### **ZCL Change 5: Function Parameter Checks**

Function parameter sanity checks are now optional and can be enabled by defining the macro STRICT\_PARAM\_CHECK in the **zcl\_options.h** file for the application.

In earlier code, there were a lot of checks in the ZCL code-base for many function calls to validate their parameters, but these checks may be only necessary during development (it is advisable to have them during the development phase).

In the new SDK, there is an optional macro STRICT\_PARAM\_CHECK which, when defined, enables the parameter checks.

Example:

```
 #ifdef STRICT_PARAM_CHECK 
        /* Parameter check */
        if((psClusterInstance==NULL) ||
            (psClusterDefinition==NULL) ||
            (psCustomDataStructure==NULL))
\{ return E_ZCL_ERR_PARAMETER_NULL;
 }
     #endif
```
The reason for doing this is that many of these checks are in functions that are hierarchically called under a top-level root function, such as a data indication for the ZCL. Hence, the checks can be performed at the top level.

#### **ZCL Change 6: Cooperative Scheduling**

If cooperative scheduling is to be used then it must be enabled by including the macro COOPERATIVE in the **zcl\_options.h** file for the application.

This release makes an optional compile-time flag COOPERATIVE available to disable the mutex events (E\_ZCL\_CBET\_UNLOCK\_MUTEX and

E\_ZCL\_CBET\_LOCK\_MUTEX ) in the case when all the tasks are cooperative by the nature of the application. This reduces callback events and the CPU load, and speeds up other event processing.

#### <span id="page-54-0"></span>**9.1.2 Green Power Changes**

The ZigBee Green Power (GP) code has been optimised in terms of the number of times persistence is required and the size of the persistence data. The changes are listed and described below.

#### **GP Change 1: Command Mapping**

A new element u8NoOfCmdInfo has been added to the structure tsGP\_TranslationTableEntry. This element should be set to the number of commands mapped in psGpToZclCmdInfo. This allows multiple commands to be mapped to a GP device using a single translation table entry.

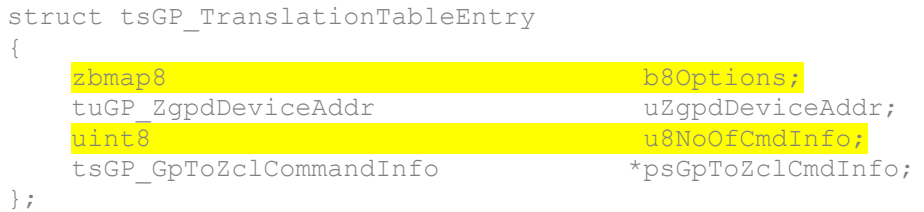

#### **GP Change 2: 'Persisted Data' Structure**

The structure tsGP\_PersistedData has been changed. The previous structure members sAttributes, asZgpsSinkTable and asZgppProxyTable have become pointers psAttributes, pasZgpsSinkTable and pasZgppProxyTable respectively. Also, an enumerated type teGP ZgpsPersistChange has been added, which describes which of the members have changed so that the application need not persist all the data when the callback event occurs.

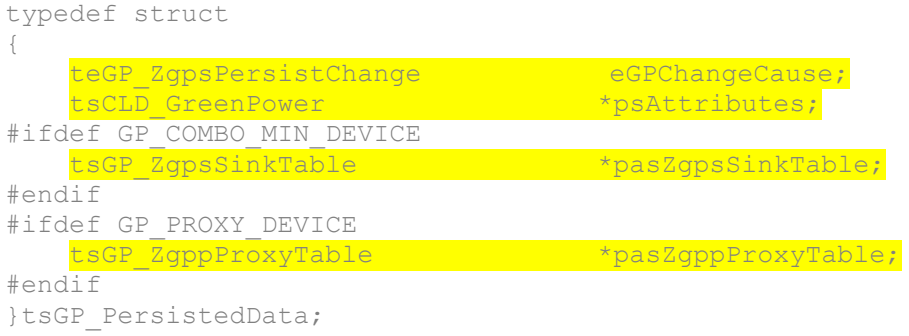

#### **GP Change 3: 'Restore Persisted Data' Function**

The function **vGP\_RestorePersistedData()** has been changed to restore only the requested parameters to their default values. Previously, this function was used to restore all the Green Power attributes to their default values. Now the option is provided to specify whether to restore sink table, proxy table or other attributes.

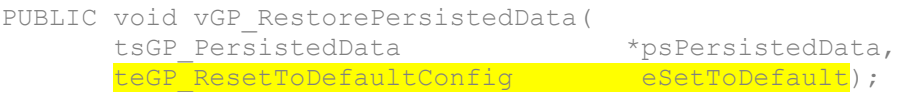

To restore all attributes to their default values, eSetToDefault can be set as follows:

```
eSetToDefault = E GP DEFAULT ATTRIBUTE VALUE |
E_GP_DEFAULT_SINK_TABLE_VALUE | E_GP_DEFAULT_PROXY_TABLE_VALUE
```
### <span id="page-55-0"></span>**9.2 ZigBee PRO Stack**

ZigBee PRO libraries and APIs are included for the JN5168 and JN5164 devices.

### <span id="page-55-1"></span>**9.2.1 New Features and Enhancements**

This release includes the following new features and changes:

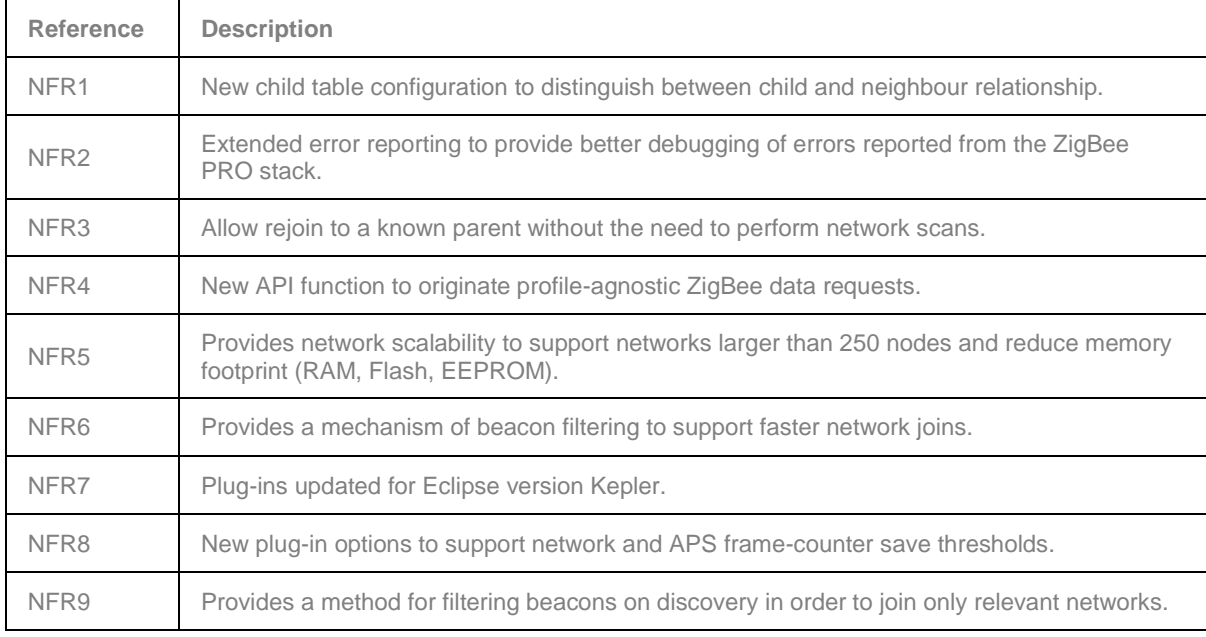

#### <span id="page-56-0"></span>**9.2.2 Known Issues**

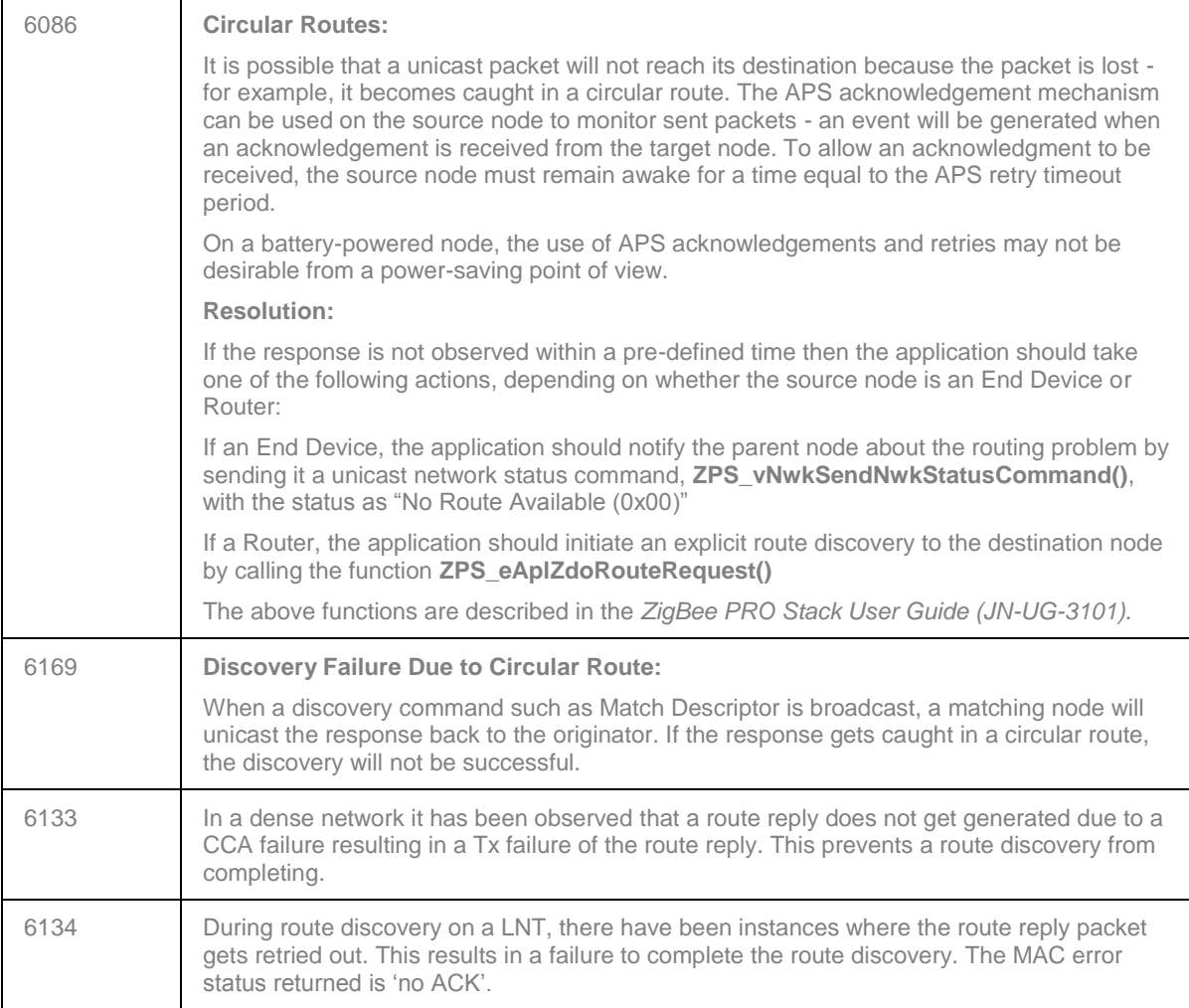

### <span id="page-56-1"></span>**9.3 Production Test Libraries**

The Production Test libraries for the JN516x device have been updated to 1v48.

The following updated versions of the PER and CMET Application Notes should be used with the JN516x device: JN-AN-1175, JN-AN-1172.

## <span id="page-56-2"></span>**9.4 Application Porting Notes**

Before porting an existing application to this JN-SW-4168 SDK, it is recommended that you go through the *ZigBee PRO Stack User Guide (JN-UG-3101)* to ensure adherence to the recommended settings in the ZPS configuration.

The libraries supplied in the JN-SW-4168 SDK have been built against the new JN-SW-4141 toolchain. The migration guidelines for the new toolchain should be followed before using these porting guidelines. Migration to the new toolchain is described in the Application Note *BeyondStudio Migration Guidelines (JN-AN-1202)*. First note that:

- The JN516x device does not support overlays, so any code relating to overlays must be removed.
- The files **App\_timer\_driver.c** and **App\_timer\_driver.h** must be removed from the application **source/include** folders.

### <span id="page-57-0"></span>**9.4.1 Within 'BeyondStudio for NXP'**

Run BeyondStudio for NXP and follow the instructions below:

- **1.** Select the project root directory.
- **2.** Select **Properties** (in the **File** menu or pop-up menu obtained by right-clicking).
- **3.** In the **Properties** window, select **C++ Build**.
- **4.** For each node (selected from the **Configuration** drop-down list), on the **Build Settings** tab ensure that the **Build command** field contains a line of the form:

```
make JENNIC CHIP_FAMILY=JN516x JENNIC CHIP=JN5168 OVERLAY_BUILD=0
PDM_BUILD_TYPE=_EEPROM
```
The above example assumes that the JN5168 chip is used.

#### <span id="page-57-1"></span>**9.4.2 Within vAppMain**

The following changes should be made to the **vAppMain** code.

At the start of **vAppMain**, add the following:

```
// Wait until FALSE i.e. on XTAL - otherwise UART data will be at 
wrong speed
while (bAHI GetClkSource() == TRUE);
// Now we are running on the XTAL, optimise the Flash memory wait 
states
vAHI OptimiseWaitStates();
```
The Get/Release Mutex functions for the Flash mutex should be non-counting:

```
PUBLIC void vGetMutex(void)
{
    OS eEnterCriticalSection(mutexFlash);
}
PUBLIC void vReleaseMutex(void)
{
    OS eExitCriticalSection(mutexFlash);
}
```
If there is a call to:

u32AppApiInit(NULL, NULL, NULL, NULL, NULL, NULL);

it should be removed or replaced with:

```
#ifndef JENNIC_MAC_MiniMacShim
   u32AppApiInit(NULL, NULL, NULL, NULL, NULL, NULL);
#endif
```
It is now possible to rejoin a network without performing a discovery. This is achieved by calling the function **ZPS\_eAplZdoRejoinNetwork()** and passing a flag of FALSE. This requires a parent to be present in the Neighbour table.

If discovery is still required then the above function should now be called with a flag of TRUE - refer to the *ZigBee PRO Stack User Guide (JN-UG-3101)* for details.

The stack no longer holds a map of short and long addresses in the NIB. It holds a map of short addresses and an index into a global long address. To find the actual long address, the following function can be called:

#### **ZPS\_u64NwkNibGetMappedExtendedAddress()**

Refer to the *ZigBee PRO Stack User Guide (JN-UG-3101)* for details of the above function.

The stack no longer holds the MAC address in individual network tables. This has been replaced with a look-up table. The extended address can be found using the above function.

**The indexes in the Neighbour table should never be written to by the application.**

### <span id="page-58-0"></span>**9.4.3 Setting Minimum Heap and Stack Sizes in Application**

The minimum heap size can be set to a required value by defining the following in the application linker script **APP** stack size.Id located in the application build directory:

```
minimum heap size = \langlerequired value>;
```
And the stack size can be set by:

stack size = <required size>;

#### <span id="page-58-1"></span>**9.4.4 Modifying Application Makefile**

In the application makefile, you need to specify the type of IEEE802.15.4 MAC to use.

For all ZigBee applications, the MiniMAC will be used. It is referenced by setting the following in the makefile:

```
JENNIC MAC ?= MiniMacShim
JENNIC_STACK ?= ZLLHA
```
The ZigBee Green Power and ZigBee Light Link optional functionality can now be controlled through the ZPS Configuration Editor.

These functionalities are present in the installer as optional libraries. To incorporate them, the following lines should be added to the Makefile:

```
JENNIC_SDK ?= JN-SW-4168
          SDK BASE DIR = $(abspath\ldots/../../../sdk/$(JENNIC SDK))
APP BASE = $(abspath . ./..)
```
Include the correct profile source in the application by defining the following flags, as required.

For an HA lighting application:

```
APP_CLUSTER_HA_LIGHTING_SRC ?= 1
```
For a ZLL lighting applications:

```
APP_CLUSTER_ZLL_SRC ?= 1
```
To include appropriate cluster code, enable one or more of the following macros, as required

```
# OTA Cluster
#APP_CLUSTERS_OTA_SRC ?=1
# Green Power clusters
#APP_CLUSTERS_GREENPOWER_SRC ?=1
# Lighting Clusters
#APP_CLUSTER_LIGHTING_SRC ?=1
# Measurement and sensing clusters 
#APP_CLUSTERS_MEASUREMENT_AND_SENSING ?=1
# Energy at Home clusters
#APP_CLUSTERS_ENERGY_AT_HOME_SRC ?=1
# HVAC clusters
#APP_CLUSTERS_HVAC_SRC ?=1
# Smart Energy clusters
#APP_CLUSTERS_SMART_ENERGY_SRC ?=1
# IAS clusters
#APP_CLUSTERS_IAS_SRC ?=1
```
Replace the OSCONFIG , PDUMCONFIG and ZPSCONFIG lines in the makefile with the following:

```
$(OSCONFIG) -f $< -o $(APP_SRC_DIR) -v $(JENNIC_CHIP)
$(PDUMCONFIG) -z $(TARGET) -f $< -o $(APP SRC DIR)
$(ZPSCONFIG) -n $(TARGET) -t $(JENNIC CHIP) -l
$(ZPS NWK LIB) -a $(ZPS APL LIB) -c$(TOOL_COMMON_BASE_DIR)/$(TOOLCHAIN_PATH) -f $< -o 
$(APP_SRC_DIR)
OPTIONAL STACK FEATURES = $(sheal $(ZPSCONFIG) -n $(TARGE) -f$ (APP SRC DIR) /$ (APP ZPSCFG) -y )
```
All references to Cygwin paths/shell should be removed.

All references to TEMPCHP should be replaced with JENNIC CHIP.

Utilities functions (e.g. NumToString) need to be built from source.

Add the utilities source directory (**C:\Jennic\Components\Utilities\Source**) to vpath:

- UTIL SRC DIR = \$(COMPONENTS BASE DIR)/Utilities/Source
- Add to vpath : \$ (UTIL SRC DIR)

Add the utilities source files:

- APPSRC += NumToString.c
- APPSRC += appZpsBeaconHandler.c
- APPSRC += appZdpExtraction.c
- APPSRC += pdum apdu.S

Add the following to the include path:

```
INCFLAGS += -I$(COMPONENTS_BASE_DIR)/Random/Include
INCFLAGS += -I$(COMPONENTS_BASE_DIR)/MAC/Include
INCFLAGS += -I$(COMPONENTS_BASE_DIR)/NXPLogo/Include
INCFLAGS += -I$(COMPONENTS_BASE_DIR)/Utilities
```
Replace the current LDLIBS line with the following lines:

```
APPLDLIBS := $(foreach lib, $(APPLIBS), $(if $(wildcard $(addprefix
$(COMPONENTS_BASE_DIR)/Library/lib,$(addsuffix 
$(JENNIC CHIP).a,$(lib)))),$(addsuffix $(
JENNICCHIP, $(lib), $(addsuffix  $(JENNIC_CHIP_FAMILY), $(lib)))
LDLIBS := $(APPLDLIBS) $(LDLIBS)
```
Replace the build elf file creation option with:

```
$(TARGET)_$(JENNIC_CHIP).elf: $(APPOBJS) $(addsuffix.a,$(addprefix 
$(COMPONENTS_BASE_DIR)/Library/lib,$(APPLDLIBS))) 
                 $(info Linking $@ ...) 
                 $(CC) -Wl,--gc-sections -Wl,-u_AppColdStart -Wl,-
u AppWarmStart $(LDFLAGS) -TAppBuildZLLHA $(JENNIC CHIP).ld -o $@
-\overline{W}l,-start-group $(APPOBJS) $(addprefix -1, $(LDLIBS)) -Wl,--end-
group -Wl,-Map, $(TARGET) $(JENNIC CHIP) $(BIN SUFFIX).map
                  $(SIZE) $@
```
Replace the bin file creation option with:

```
$(TARGET) $(JENNIC CHIP)$(BIN SUFFIX).bin:
$(TARGET)_$(JENNIC_CHIP)$(BIN_SUFFIX).elf 
               $(info Generating binary ...)
               $(OBJCOPY) -j .version -j .bir -j .flashheader -j 
.vsr table -j .vsr handlers -j .rodata -j .text -j .data -j .bss
-i .heap -i .stack -S -O binary \xi < \xi@
```
In the OS\_config diagram, ensure that the chip type is JN516x.

#### <span id="page-61-0"></span>**9.4.5 PDM Additional Notes**

This release contains an updated PDM (Persistent Data Manager) library with a new API function.

In **vInitialiseApp** change:

```
PDM_vInit(7, 1, 64 * 1024 , NULL, mutexMEDIA, NULL, \alpha q sKey);
```
to

PDM\_eInitialise(0, NULL);

The new function does not use descriptors. All application variables of type PDM\_tsRecordDescriptor must be removed.

Replace all calls to **PDM\_eLoadRecord()** with:

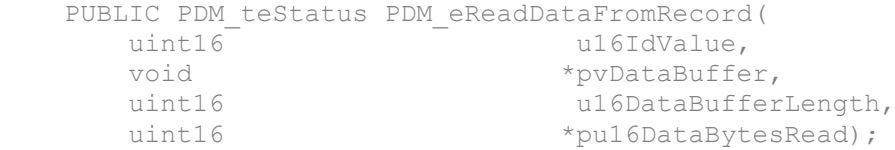

Replace all calls to **PDM\_vSaveRecord()** with:

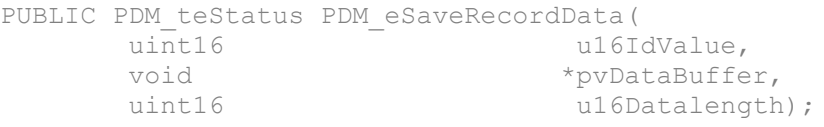

Replace all calls to **PDM\_vDeleteRecord()** with:

PUBLIC void PDM\_vDeleteDataRecord( uint16 u16IdValue);

The new PDM library uses a different record format to previous versions. It is essential that old-format records are erased from the EEPROM before using the new library. This must be done from the JN516x Flash Programmer (within BeyondStudio for NXP) by selecting **Erase EEPROM->Complete PDM**.

The new PDM library does not contain the **PDM\_vSave()** function. If it is required to force a save of the ZigBee PRO stack records, a call can be made to **ZPS\_vSaveAllZpsRecords()**.

### <span id="page-61-1"></span>**9.4.6 Registering an Error Handler (JN516x EEPROM Only)**

The internal PDM library allows an error handler to be called to alert the application to error conditions. This error handler is registered using the function **PDM\_vRegisterSystemCallback()**.

The application must trap E\_PDM\_SYSTEM\_EVENT\_PDM\_NOT\_ENOUGH\_SPACE and E\_PDM\_SYSTEM\_EVENT\_DESCRIPTOR\_SAVE\_FAILED callback errors during testing.

The ZigBee PRO stack uses multiple records. Once an out-of-space error has occurred, the records will be in an inconsistent state. In this case, the software should be modified to use smaller record sizes or an external SPI Flash device.

**The PDM record sizes for the ZigBee PRO stack are dependent on table sizes set in the ZPS Configuration Editor.**

The following example code is provided for the error handler callback function:

```
PDM_vRegisterSystemCallback(vPdmEventHandlerCallback);
PRIVATE void vPdmEventHandlerCallback(uint32 u32EventNumber,
PDM_eSystemEventCode eSystemEventCode)
{
     switch (eSystemEventCode) {
        /*
         * The next three events will require the application to 
take some action
         */
         case E_PDM_SYSTEM_EVENT_WEAR_COUNT_TRIGGER_VALUE_REACHED:
        DBG_vPrintf(TRACE_APP, "PDM: Segment %d_reached
trigger wear level\n", u32EventNumber);
          break;
         case E_PDM_SYSTEM_EVENT_DESCRIPTOR_SAVE_FAILED:
           DBG vPrintf(TRACE APP, "PDM: Record Id %d failed to
save\n", u32EventNumber);
           DBG_vPrintf(TRACE_APP, "PDM: Capacity %d\n",
u8PDM CalculateFileSystemCapacity() );
          DBG_vPrintf(TRACE_APP, "PDM: Occupancy %d\n",
u8PDM GetFileSystemOccupancy() );
           break;
         case E_PDM_SYSTEM_EVENT_PDM_NOT_ENOUGH_SPACE:
           DBG_vPrintf(TRACE_APP, "PDM: Record %d not enough
space\n", u32EventNumber);
           DBG_vPrintf(TRACE_APP, "PDM: Capacity %d\n",
u8PDM CalculateFileSystemCapacity() );
           DBG_vPrintf(TRACE_APP, "PDM: Occupancy %d\n",
u8PDM_GetFileSystemOccupancy() );
            break;
         /*
          * The following events are really for information only
          */
         case E_PDM_SYSTEM_EVENT_EEPROM_SEGMENT_HEADER_REPAIRED:
          DBG_vPrintf(TRACE_APP, "PDM: Segment %d header
repaired\n", u32EventNumber);
            break;
         case 
E_PDM_SYSTEM_EVENT_SYSTEM_INTERNAL_BUFFER_WEAR_COUNT_SWAP:
           DBG_vPrintf(TRACE_APP, "PDM: Segment %d buffer wear
count swap\n", u32EventNumber);
            break;
         case 
E_PDM_SYSTEM_EVENT_SYSTEM_DUPLICATE_FILE_SEGMENT_DETECTED:
           DBG_vPrintf(TRACE_APP, "PDM: Segement %d duplicate
selected\n", u32EventNumber);
            break;
         default:
           DBG vPrintf(TRACE APP, "PDM: Unexpected call back Code
%d Number %d\n", eSystemEventCode, u32EventNumber);
            break;
     }
}
```
### <span id="page-63-0"></span>**9.4.7 OS Error Checking**

Errors can be detected by testing the return codes from the calls to OS functions. However, this requires application code to test the return code from every OS call. Registering an error callback function provides a robust alternative to checking the return codes. This function is invoked whenever an OS function returns an error. The function is registered as a parameter of **OS\_vStart()**. The error callback option must also be enabled in the JenOS Configuration Editor. Many OS errors leave the scheduler in an undefined state. For example, nesting a mutex by calling **OS\_eEnterCriticalSection()** twice before calling **OS\_eExitCriticalSection()** causes a OS E\_BAD\_NESTING error. Once an error of this nature has occurred, the OS scheduler is in an undefined state.

The OS scheduler will enter an undefined state if there are inconsistencies between the OS configuration diagram (in the JenOS Configuration Editor) and the application code. A strict error check option can be enabled in the JenOS Configuration Editor to check for inconsistencies between the OS configuration diagram and the software. The strict mode has a slight overhead in code space and execution time but it is good practice to enable strict checking where possible. For example, calling **OS** eEnterCriticalSection() from a task which is not in the group for the mutex will generate OS\_E\_CURRENT\_TASK\_NOT\_A\_MUTEX\_MEMBER with strict checking enabled. If strict checks were not enabled, the scheduler operation would be undefined and the system may become unstable.

During testing, an application's error callback function should stop the application with a stack dump and the error should be fixed. The OS passes two parameters to the error callback - the status code of the error and a pointer to the handle which caused the error. These parameters should be printed out to help determine the cause of the error. In production code, the device must be re-started from cold by calling **vAHI\_SwReset()**. Data in the PDM module does not normally need to be erased, so the device can rejoin a ZigBee PRO network with existing security material. The error callback function will be called on some non-fatal errors. Depending on the application design, the following errors can be ignored by the error callback function:

- OS E QUEUE EMPTY
- OS E SWTIMER STOPPED
- OS E SWTIMER EXPIRED
- OS E SWTIMER RUNNING

#### <span id="page-64-0"></span>**9.4.8 ZigBee PRO Extended Error Status**

The extended error status may be used to obtain further information about an error from the ZigBee PRO stack. The extended status information is available via a callback function:

```
ZPS_vExtendedStatusSetCallback(vExtendedStatusCb);
```
This callback function can be registered prior to initialising the stack.

An example callback function is:

```
PUBLIC void vExtendedStatusCb(ZPS_teExtendedStatus 
eExtendedStatus)
{
       DBG_vPrintf(TRUE, "Extended error 0x%x\n",
eExtendedStatus);
       if (eExtendedStatus < ZPS_XS_E_RESOURCE)
\{DBG_vDumpStack();
         while(1);
 }
}
```
The extended error codes are defined in **zps\_nwk\_pub.h**. They have been categorised into fatal (ZPS\_XS\_E\_FATAL) and resource (ZPS\_XS\_E\_RESOURCE) errors:

- Fatal errors typically occur when a bad parameter is passed in a function call. Since the function will never complete, it is advisable to halt execution and fix the error when debugging.
- Resource errors typically occur when there are not enough NPDUs available to send a frame.

#### <span id="page-64-1"></span>**9.4.9 Beacon Filtering**

It is possible to filter the available networks on a scan so that only those networks which match the required criteria are reported to the application. This can be done by using the beacon filtering functionality provided in the file **Components/Utilities/appZpsBeaconHandler.c**.

- To switch the filter ON, **ZPS\_bAppAddBeaconFilter()** should be invoked
- To switch the filter OFF, **ZPS\_bAppRemoveBeaconFilter()** should be invoked

For more details, refer to the *ZigBee PRO Stack User Guide (JN-UG-3101)*.

### <span id="page-65-0"></span>**9.4.10 Removal of PHY Interrupt from OS Diagram**

In earlier HA applications, the OS diagram contained a PHY interrupt source that stimulated the MAC ISR, as shown in the following example.

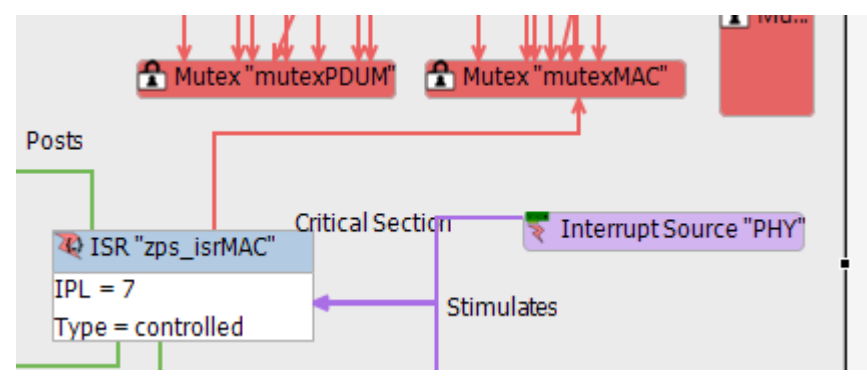

In the new SDK, the application needs to remove this interrupt source, since it is no longer required in the OS diagram.

### <span id="page-65-1"></span>**9.4.11 Removal of Management Bind Server from Application**

The Management Bind Server can now be configured through the ZPS Configuration Editor. The server no longer exists in the application, since it is now part of the stack.

In earlier releases, the HA application contained the source and callback function registration for the Management Bind Server. This is no longer required in the application and must be removed.

The following files that are part of the application need to be removed from the source and also from the makefiles:

c app management bind.c

h app\_management\_bind.h

All the function calls that are related to these file must be removed.

### <span id="page-65-2"></span>**9.5 Bootloader Version**

The version of the bootloader in the JN5168 device must be either of the following:

- 0x00080003
- 0x00080006

The version of the bootloader in the JN5169 device must be the following:

• 0x000B0000